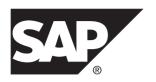

# **Performance and Tuning Guide**

# SAP Sybase IQ 16.0 SP04

DOCUMENT ID: DC00169-01-1604-01

LAST REVISED: May 2014

Copyright © 2014 by SAP AG or an SAP affiliate company. All rights reserved.

No part of this publication may be reproduced or transmitted in any form or for any purpose without the express permission of SAP AG. The information contained herein may be changed without prior notice.

Some software products marketed by SAP AG and its distributors contain proprietary software components of other software vendors. National product specifications may vary.

These materials are provided by SAP AG and its affiliated companies ("SAP Group") for informational purposes only, without representation or warranty of any kind, and SAP Group shall not be liable for errors or omissions with respect to the materials. The only warranties for SAP Group products and services are those that are set forth in the express warranty statements accompanying such products and services, if any. Nothing herein should be construed as constituting an additional warranty.

SAP and other SAP products and services mentioned herein as well as their respective logos are trademarks or registered trademarks of SAP AG in Germany and other countries. Please see <a href="http://www.sap.com/corporate-en/legal/copyright/index.epx#trademark">http://www.sap.com/corporate-en/legal/copyright/index.epx#trademark</a> for additional trademark information and notices.

# **Contents**

| Audience                                  | 1  |
|-------------------------------------------|----|
| Performance Considerations                | 3  |
| Hardware Configuration                    | 5  |
| Setting the Number of CPUs Available      | 5  |
| The Process Threading Model               | 5  |
| Network Performance                       | 6  |
| Server Configuration                      | 9  |
| Understanding Memory                      | 9  |
| Server Memory                             | 9  |
| Required Memory                           | 9  |
| Cache Memory                              | 11 |
| Large Memory                              | 11 |
| IQ Page Size                              | 12 |
| Wired Memory                              | 13 |
| Tuning Options                            | 14 |
| Optimizing for Typical Usage              | 14 |
| Optimizing for Large Numbers of Users     | 15 |
| Restricting Concurrent Queries            | 16 |
| Limiting Query Temp Space                 |    |
| Limiting Queries by Rows Returned         |    |
| Forcing Cursors to be Non-Scrolling       |    |
| Limiting the Number of Cursors            |    |
| Limiting the Number of Statements         | 20 |
| Prefetching Cache Pages                   |    |
| Controlling the Number of Prefetched Rows |    |
| Controlling File System Buffering         |    |
| Optimizing the Cache Partitions           |    |
| Balancing Input/Output                    |    |
| Raw Devices                               | 24 |
| Disk Striping                             |    |
| Internal Striping                         | 25 |

| Random and Sequential File Access   | 26 |
|-------------------------------------|----|
| Transaction and Message Logs        | 27 |
| Monitoring Performance              |    |
| Database Profiling Procedures       | 28 |
| Event Profiling Procedures          | 30 |
| Key Performance Indicators          |    |
| Buffer Cache Performance            |    |
| Multiplex Performance               | 39 |
| Managing Multiplex Disk Space       |    |
| Managing Logical Server Resources   | 39 |
| Balancing Query Loads               |    |
| Schema Design                       |    |
| Indexing                            | 41 |
| Indexing Tips                       |    |
| When and Where to use Indexes       |    |
| Simple Index Selection Criteria     |    |
| HG Index Loads                      |    |
| Multi-Column Indexes                |    |
| Join Column                         | 46 |
| Primary Keys                        | 47 |
| Foreign Keys                        |    |
| Proper Data Type Sizing             |    |
| Null Values                         |    |
| Unsigned Data Types                 |    |
| LONG VARCHAR and LONG VARBINARY     | 50 |
| Large Object Storage                | 51 |
| Temporary Tables                    |    |
| Denormalizing for Performance       | 53 |
| UNION ALL Views for Faster Loads    | 54 |
| Queries Referencing UNION ALL Views | 55 |
| UNION ALL View Performance          |    |
| Hash Partitioning                   |    |
| Troubleshooting                     |    |
| Isolating Performance Problems      |    |
| Diagnostic Tools                    |    |

iv SAP Sybase IQ

| Common Performance Issues             | 60 |
|---------------------------------------|----|
| Paging and Disk Swapping              | 60 |
| Index and Row Fragmentation           | 61 |
| Catalog File Growth                   | 62 |
| Thrashing and Query Execution         | 62 |
| Queries and Deletions                 |    |
| Structuring Queries                   | 65 |
| Enhancing ORDER BY Query Performance  | 65 |
| Improved Subquery Performance         | 66 |
| Using Caching Methods                 | 66 |
| Generating Query Plans                |    |
| Query Evaluation Options              | 67 |
| Using Query Plans                     | 69 |
| Controlling Query Processing          | 69 |
| Setting Query Time Limits             | 70 |
| Setting Query Priority                | 70 |
| Setting Query Optimization Options    | 71 |
| Setting User-Supplied Condition Hints | 71 |
| Monitoring Workloads                  | 72 |
| Optimizing Delete Operations          | 73 |
| HG Delete Operations                  | 73 |
| WD Delete Operations                  | 74 |
| TEXT Delete Operations                | 75 |
| Index                                 | 77 |

# Contents

vi SAP Sybase IQ

# **Audience**

This document is intended for database administrators, database designers, and developers who want to configure SAP® Sybase® IQ for improved performance.

Audience

# **Performance Considerations**

Performance is usually measured in response time and throughput. A good design and indexing strategy leads to the largest performance gains.

Response time is the time it takes for a single task to complete. Several factors affect response time:

- Reducing contention and wait times, particularly disk I/O wait times
- Using faster components
- Reducing the amount of time the resources are needed (increasing concurrency)

Throughput refers to the volume of work completed in a fixed time period. Throughput is commonly measured in transactions per second (tps), but can be measured per minute, per hour, per day, and so on.

To realize the largest performance gains run SAP Sybase IQ on a correctly configured system, establish a good design, and choose the correct indexing strategy.

Other considerations, such as hardware and network analysis, can locate bottlenecks in your installation.

Performance Considerations

# **Hardware Configuration**

Hardware issues that impact SAP Sybase IQ performance.

# **Setting the Number of CPUs Available**

Set the **-iqnumbercpus** startup switch to specify the number of CPUs available. This parameter overrides the physical number of CPUs for resource planning purposes.

Using the **-ignumbercpus** switch is recommended only:

- On machines with Intel<sup>®</sup> CPUs and hyperthreading enabled, set **-iqnumbercpus** to the actual number of cores
- On machines where an operating system utility has been used to restrict SAP Sybase IQ to a subset of the CPUs within the machine

#### Additional Information

Administration: Database > Run Database Servers > Command Line Switches > Command Line Options for Performance > Memory Options > Number of CPUs Switch.

# The Process Threading Model

SAP Sybase IQ uses operating system kernel threads for best performance. By default, SAP Sybase IQ allocates the number of threads based on the number of CPUs on the system.

Lightweight processes are underlying threads of control that are supported by the kernel. The operating system decides which lightweight processes (LWPs) should run on which processor and when. It has no knowledge about what the user threads are, but does know if they are waiting or able to run.

The operating system kernel schedules LWPs onto CPU resources. It uses their scheduling classes and priorities. Each LWP is independently dispatched by the kernel, performs independent system calls, incurs independent page faults, and runs in parallel on a multiprocessor system.

A single, highly threaded process serves all SAP Sybase IQ users. The database server assigns varying numbers of kernel threads to each user connection, based on the type of processing being done by that connection, the total number of threads available, and the various option settings.

#### Insufficient Threads Error

If there are insufficient threads for a query, SAP Sybase IQ generates this error:

Not enough server threads available for this query

This condition may well be temporary. When some other query finishes, threads are made available and the query may succeed the next time. If the condition persists, you may need to restart the server and specify more SAP Sybase IQ threads. It is also possible that **-iqmt** is set too low for the number of connections.

#### SAP Sybase IQ Options for Managing Thread Usage

- Use the server start-up option **-iqmt** to set the maximum number of threads. The default value is calculated from the number of connections and the number of CPUs and is usually adequate.
- Use the server start-up option **-iqtss** to set the stack size of the internal execution threads. The default value is generally sufficient, but may be increased if complex queries return an error indicating that the depth of the stack exceeded this limit.
- Use the SET OPTION MAX\_IQ\_THREADS\_PER\_CONNECTION command to set the maximum number of threads for a single user. The SET OPTION

  MAX\_IQ\_THREADS\_PER\_TEAM command sets the number of threads available to a team of threads, enabling you to constrain the number of threads (and thereby the amount of system resources) allocated to a single operation.
- Use these options to control the amount of resources a particular operation consumes. For example, you can set this option before issuing an INSERT, LOAD, BACKUP DATABASE, or RESTORE DATABASE command.

# **Network Performance**

Minor changes in your environment can solve some network performance issues.

To improve network throughput, provide multiple network adaptors. Classes of users can be assigned to different networks depending on service level agreements.

In case A (see the figure below) clients accessing two different database servers use one network card. That means that clients accessing Servers A and B have to compete over the network and past the network card. In the case B, clients accessing Server A use a different network card than clients accessing Server B.

It would be even better to put your database servers on different machines. You may also want to put heavy users of different databases on different machines.

Clients accessing

server B

Figure 1: Isolating heavy network users

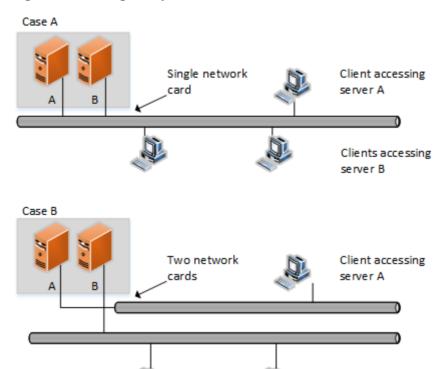

#### Put Small Amounts of Data in Small Packets

If you send small amounts of data over the network, keep the default network packet size small (default is 512 bytes). The **-p** server start-up option lets you specify a maximum packet size. Your client application may also let you set the packet size.

### Put Large Amounts of Data in Large Packets

If most of your applications send and receive large amounts of data, increase default network packet size. This will result in fewer (but larger) transfers.

#### Process at the Server Level

Filter as much data as possible at the server level.

Hardware Configuration

# **Server Configuration**

# **Understanding Memory**

Understanding how SAP Sybase IQ allocates memory can help you get the best performance from your system.

# **Server Memory**

SAP Sybase IQ allocates heap memory for buffers, transactions, databases, and servers. Shared memory may also be used, but in much smaller quantities.

At the operating system level, SAP Sybase IQ server memory consists of heap memory. For the most part, you do not need to be concerned with whether memory used by SAP Sybase IQ is heap memory or shared memory. All memory allocation is handled automatically. Make sure that your operating system kernel is correctly configured to use shared memory before you run SAP Sybase IQ

Most operating systems use a large percent of available memory for file system buffering. Understand the buffering policies for your operating system to avoid over-allocating memory.

The total memory used for SAP Sybase IQ main and temporary buffer caches, plus SAP Sybase IQ memory overhead, and memory used for the operating system and other applications, must not exceed the physical memory on your system.

#### See also

- Required Memory on page 9
- Cache Memory on page 11
- Large Memory on page 11
- IQ Page Size on page 12
- Wired Memory on page 13

# **Required Memory**

After you determine how much physical memory the operating system and other applications require, calculate how much of the remaining memory is required by SAP Sybase IQ.

### Raw Partitions Versus File Systems

For UNIX-like operating systems, databases using file systems rather than raw partitions may require another 30% of the remaining memory to handle file buffering by the operating system. On Windows, file system caching should be disabled by setting OS FILE CACHE BUFFERING = 'OFF' (the default for new databases).

#### Multiuser Database Access

For multiuser queries of a database, SAP Sybase IQ needs about 10MB per "active" user. Active users are defined as users who simultaneously access or query the database. For example, 30 users may be connected to SAP Sybase IQ, but only 10 or so may be actively using a database at any one time.

#### Memory for Thread Stacks

Processing threads require a small amount of memory. The more processing threads you use, the more memory needed. The **-iqmt** server switch controls the number of threads. The **-iqtss** and **-gss** server switches control the amount of stack memory allocated for each thread. The total memory allocated for IQ stacks is roughly equal to: (-gn \* (-gss + -iqtss)) + (-iqmt \* -iqtss).

If you have a large number of users, the memory needed for processing threads increases. The **-gn** switch controls the number of tasks (both user and system requests) that the database server can execute concurrently. The **-gss** switch controls—in part—the stack size for server execution threads that execute these tasks. SAP Sybase IQ calculates the stack size of these worker threads using the following formula: (**-gss** + **-iqtss**).

The total number of threads (-iqmt plus -gn) must not exceed the number allowed for your platform.

#### Other Memory Use

All commands and transactions use some memory. The following operations are the most significant memory users in addition to those discussed previously:

- Backup. The amount of virtual memory used for backup is a function of the IQ PAGE SIZE specified when the database was created. It is approximately 2 \* number of CPUs \* 20 \* (IQ PAGE SIZE/16). On some platforms you may be able to improve backup performance by adjusting BLOCK FACTOR in the BACKUP DATABASE command, but increasing BLOCK FACTOR also increases the amount of memory used.
- Database validation and repair. When you check an entire database, the sp\_iqcheckdb procedure opens all tables, their respective fields, and indexes before initiating any processing. Depending on the number of tables and the cumulative number of columns and indexes in those tables, sp\_iqcheckdb may require very little or a large amount of virtual memory. To limit the amount of memory needed, use the sp\_iqcheckdb options to check or repair a single index or table.
- Dropping leaked blocks. The drop leaks operation also needs to open all tables, files, and indexes, so it uses as much virtual memory as **sp\_iqcheckdb** uses when checking an entire database. It uses the temp buffer cache to keep track of blocks used.

#### See also

- Server Memory on page 9
- Cache Memory on page 11

- Large Memory on page 11
- IO Page Size on page 12
- Wired Memory on page 13

# **Cache Memory**

Allocate as much memory as possible to the IQ main and temporary buffer caches for optimal performance. Change the defaults to accommodate loads, queries, and applications.

Default cache size for the main and temporary buffer caches is 64MB each. Cache size is controlled with the **-iqmc** (main buffer cache) and **-iqtc** (temporary cache) server startup options. These startup options only remain in effect while the server is running, so you need to include them every time you restart the server.

Large memory requirements are one third of the total available physical memory allocated to SAP Sybase IQ. To ensure adequate memory for the main and temporary IQ stores, set the – **iqlm**, –**iqmc**, and –**iqtc** startup parameters so that each parameter receives one third of all available physical memory.

#### See also

- Server Memory on page 9
- Required Memory on page 9
- Large Memory on page 11
- IQ Page Size on page 12
- Wired Memory on page 13

# **Large Memory**

The **-iqlm** startup parameter specifies the maximum amount of large memory that SAP Sybase IQ can dynamically request from the operating system.

Some load operations may require more large memory than the 2GB default provides. If memory requirements exceed the default, use the **-iqlm** startup option to increase the memory that SAP Sybase IQ can dynamically request from the OS. Set **-iqlm** as a switch as part of the command or configuration file that starts the server.

# Large Memory Allocation

As a general rule, large memory requirements represent one third of the total available physical memory allocated to SAP Sybase IQ. To ensure adequate memory for the main and temporary IQ stores, set the **-iqlm**, **-iqtc**, and **-iqmc** startup parameters so that each parameter receives one third of all available physical memory allocated to SAP Sybase IQ.

In most cases, you should allocate 80% of total physical memory to SAP Sybase IQ to prevent SAP Sybase IQ processes from being swapped out. Adjust actual memory allocation to accommodate other processes running on the same system. For example, on a machine with 32 cores and 128GB of total available physical memory, you would allocate 100GB

(approximately 80% of the 128GB total) to SAP Sybase IQ processes. Following the general rule, you would set the **-iqlm**, **-iqtc**, and **-iqmc** parameters to 33GB each.

#### See also

- Server Memory on page 9
- Required Memory on page 9
- Cache Memory on page 11
- IQ Page Size on page 12
- Wired Memory on page 13

# **IQ Page Size**

IQ page and buffer cache size affect memory use and disk I/O throughput for the database.

SAP Sybase IQ performs I/O in units of page size. When you create a database, you specify a separate page size for the catalog store and the IQ store. The temporary store has the same page size as the IQ store.

Page size for the catalog store has no real impact on performance. The default value of 4096 bytes should be adequate. The IQ page size determines two other performance factors, the default I/O transfer block size, and the maximum data compression for your database. SAP Sybase IQ compresses all data. The amount of compression is determined by the IQ page size.

### Saving Memory

If your machine does not have enough memory, increase the memory and decrease the buffer cache sizes. Decreasing the buffer caches too much, however, can make your data loads or queries inefficient or incomplete due to insufficient buffers.

**Note:** The page size cannot be changed and determines the upper size limit on some database objects and whether LOB features can be used.

#### See also

- Server Memory on page 9
- Required Memory on page 9
- Cache Memory on page 11
- Large Memory on page 11
- Wired Memory on page 13

# **Wired Memory**

On HP and Solaris platforms, you can designate a specified amount of memory as wired memory. Wired memory is shared memory that is locked into physical memory. The kernel cannot page this memory out of physical memory.

### Wired Memory Pool

On HP and Solaris platforms, you can designate a specified amount of memory as wired memory. Wired memory is shared memory that is locked into physical memory. The kernel cannot page this memory out of physical memory.

Wired memory may improve SAP Sybase IQ performance when other applications are running on the same machine at the same time. Dedicating wired memory to SAP Sybase IQ, however, makes it unavailable to other applications on the machine.

To create a pool of wired memory on these UNIX platforms only, specify the **-iqwmem** command-line switch, indicating the number of MB of wired memory. (You must be user **root** to set **-iqwmem**, except on Solaris.) On 64-bit platforms, the only upper limit on **-iqwmem** is the physical memory on the machine.

For example, on a machine with 14GB of memory, you may be able to set aside 10GB of wired memory. To do so, you specify:

-igwmem 10000

**Note:** Use **-iqwmem** only if you have enough memory to dedicate the amount you specify for this purpose. Otherwise, you can cause serious performance degradation.

- On Solaris, -iqwmem always provides wired memory.
- On HP, -iqwmem provides wired memory if you start the server as root. It provides unwired memory if you are not root when you start the server. This behavior may change in a future version.

### Impact of Other Applications and Databases

Server memory comes out of a pool of memory used by all applications and databases. If you try to run multiple servers or multiple databases on the same machine at the same time, or if you have other applications running, you may need to reduce the amount of memory your server requests.

You can also issue the UNIX command ipcs -mb to see the actual number of segments.

### Troubleshooting HP Memory Issues

On HP-UX, check the value of the maxdsiz\_64bit kernel parameter. This parameter restricts the amount of virtual memory available to SAP Sybase IQ on 64-bit HP processors. See the *Installation and Configuration Guide* for the recommended value.

#### See also

- Server Memory on page 9
- Required Memory on page 9
- Cache Memory on page 11
- Large Memory on page 11
- IQ Page Size on page 12

# **Tuning Options**

Tuning options that provide faster query execution.

# **Optimizing for Typical Usage**

Set the USER\_RESOURCE\_RESERVATION option to adjust memory use for the number of current users.

SAP Sybase IQ tracks the number of open cursors and allocates memory accordingly. In certain circumstances, USER\_RESOURCE\_RESERVATION option can be set to adjust the minimum number of current cursors that SAP Sybase IQ thinks is currently using the product and hence allocate memory from the temporary cache more sparingly.

Set this option only if required. Contact Technical Support with details if you need to set this option.

#### See also

- Optimizing for Large Numbers of Users on page 15
- Restricting Concurrent Queries on page 16
- Limiting Query Temp Space on page 17
- Limiting Queries by Rows Returned on page 18
- Forcing Cursors to be Non-Scrolling on page 18
- Limiting the Number of Cursors on page 19
- Limiting the Number of Statements on page 20
- Prefetching Cache Pages on page 20
- Controlling the Number of Prefetched Rows on page 21
- Controlling File System Buffering on page 22
- Optimizing the Cache Partitions on page 23

# **Optimizing for Large Numbers of Users**

Adjust the startup parameters for large numbers of users.

**Table 1. Sever Startup Options** 

| Table 1. Sever Startup Options |                                                                                                    |
|--------------------------------|----------------------------------------------------------------------------------------------------|
| Parameter                      | Description                                                                                                    |
| -gm                            | Sets the default number of connections. Usage:                                                                                                    |
|                                | -gm #_connections_to_support                                                                                                    |
|                                | Although this represents the total number of connections the server will support, not all connections will be active at any one time.                                                                                                    |
| -iqgovern                      | Places a ceiling on the maximum number of queries to execute at once. If more users than the <b>-iqgovern</b> limit have submitted queries, new queries will be queued until one of the active queries is finished. Usage: <b>-iqgovern</b> # ACTIVE queries to support                    |
|                                | -idgovern #_ AcrivE_ queries_to_support                                                                                                    |
|                                | The optimal value for <b>-iqgovern</b> depends on the nature of your queries, number of CPUs, and size of the buffer cache. The default value is $2*numCPU+10$ . With a large number of connected users, you may find that setting this option to $2*numCPU+4$ provides better throughput. |
| -gn                            | Sets the number of execution threads for the catalog store and connectivity while running with multiple users. Usage:                                                                                                    |
|                                | <pre>-gn number of tasks (both user<br/>and system requests) that the database server<br/>can execute concurrently</pre>                                                                                                    |
|                                | The correct value for <b>-gn</b> depends on the value of <b>-gm</b> . The <b>start_iq</b> utility calculates <b>-gn</b> and sets it appropriately. Setting <b>-gn</b> too low can prevent the server from operating correctly. Setting <b>-gn</b> above 480 is not recommended.            |
| -с                             | Sets the catalog store cache size. Usage:                                                                                                    |
|                                | -c catalog_store_cache_size                                                                                                    |
|                                | The catalog cache size is highly dependent on schema size and the number of objects. The catalog store buffer cache is also the general memory pool for the catalog store. To specify in MB, use the form <b>-c</b> <i>nM</i> , for example, <b>-c</b> <i>64M</i> .                        |
|                                | For up to 1000 users, set <b>-c</b> to 16MB or higher. For up to 2000 users, set <b>-c</b> to 48MB (default).                                                                                                    |

| Parameter   | Description                                                                                                    |
|-------------|----------------------------------------------------------------------------------------------------|
| -cl and -ch | Set upper (-ch) and lower (-cl) limits for the catalog store cache size.  -cl minimum cache size -ch maximum cache size. If the standard catalog cache size is too small, set -cl and -ch parameters.  Do not use -c in the same configuration file or command line with -ch or -cl. For related information, see the -ch cache-size option. |
| -iqmt       | Sets the number of processing threads. If <b>-iqmt</b> is set too low for the <b>-gm</b> setting, then thread starvation can occur.                                                                                                    |

**Note:** To control catalog store cache size explicitly, you must do either of the following, but not both, in your configuration file (.cfg) or on the command line for server startup:

- Set the **-c** parameter
- Set specific upper and lower limits for the catalog store cache size using the -ch and -cl parameters

#### See also

- Optimizing for Typical Usage on page 14
- Restricting Concurrent Queries on page 16
- Limiting Query Temp Space on page 17
- Limiting Queries by Rows Returned on page 18
- Forcing Cursors to be Non-Scrolling on page 18
- Limiting the Number of Cursors on page 19
- Limiting the Number of Statements on page 20
- Prefetching Cache Pages on page 20
- Controlling the Number of Prefetched Rows on page 21
- Controlling File System Buffering on page 22
- Optimizing the Cache Partitions on page 23

# **Restricting Concurrent Queries**

Set the **-iqgovern** switch to specify the number of concurrent queries on a particular server. This is not the same as the number of connections, which is controlled by your license.

There is an optimal value for **-iqgovern** that will provide the correct number of concurrent query access to provide optimal throughput. If **-iqgovern** is set over this threshold, contention or resourse starvation occurs, slowing down all requests.

By specifying the **-iqgovern** switch, you can help SAP Sybase IQ optimize paging of buffer data out to disk, and avoid over committing memory. The default value of **-iqgovern** is (2 x the number of CPUs) + 10. You may need to experiment to find an ideal value. For sites with large numbers of active connections, try setting **-iqgovern**slightly lower.

#### See also

- Optimizing for Typical Usage on page 14
- Optimizing for Large Numbers of Users on page 15
- Limiting Query Temp Space on page 17
- Limiting Queries by Rows Returned on page 18
- Forcing Cursors to be Non-Scrolling on page 18
- Limiting the Number of Cursors on page 19
- Limiting the Number of Statements on page 20
- Prefetching Cache Pages on page 20
- Controlling the Number of Prefetched Rows on page 21
- Controlling File System Buffering on page 22
- Optimizing the Cache Partitions on page 23

# **Limiting Query Temp Space**

Set the QUERY\_TEMP\_SPACE\_LIMIT to specify the maximum estimated amount of temp space before a query is rejected.

The QUERY\_TEMP\_SPACE\_LIMIT option causes queries to be rejected if their estimated temp space usage exceeds the specified size. By default, there is no limit on temporary store usage by queries.

SAP Sybase IQ estimates the temporary space needed to resolve the query. If the estimate exceeds the current QUERY TEMP SPACE LIMIT setting, SAP Sybase IQ returns an error:

```
Query rejected because it exceeds total space resource limit
```

If this option is set to 0 (the default), there is no limit, and no queries are rejected based on their temporary space requirements.

To limit the actual temporary store usage per connection, set the MAX\_TEMP\_SPACE\_PER\_CONNECTION option for all DML statements, including queries. MAX\_TEMP\_SPACE\_PER\_CONNECTION monitors and limits the actual run time temporary store usage by the statement. If the connection exceeds the quota set by the MAX\_TEMP\_SPACE\_PER\_CONNECTION option, an error is returned and the current statement rolls back.

#### See also

- Optimizing for Typical Usage on page 14
- Optimizing for Large Numbers of Users on page 15
- Restricting Concurrent Queries on page 16
- Limiting Queries by Rows Returned on page 18
- Forcing Cursors to be Non-Scrolling on page 18
- Limiting the Number of Cursors on page 19
- Limiting the Number of Statements on page 20

- Prefetching Cache Pages on page 20
- Controlling the Number of Prefetched Rows on page 21
- Controlling File System Buffering on page 22
- Optimizing the Cache Partitions on page 23

# **Limiting Queries by Rows Returned**

Set the value of the QUERY\_ROWS\_RETURNED\_LIMIT option to prevent the optimizer from rejecting queries with large result sets.

The QUERY\_ROWS\_RETURNED\_LIMIT option tells the query optimizer to reject queries that might otherwise consume too many resources. If the query optimizer estimates that the result set from a query will exceed the value of this option, it rejects the query with the message:

Query rejected because it exceed resource: Query Rows Returned Limit

Set this option only to reject queries that consume vast resources.

#### See also

- Optimizing for Typical Usage on page 14
- Optimizing for Large Numbers of Users on page 15
- Restricting Concurrent Queries on page 16
- Limiting Query Temp Space on page 17
- Limiting Queries by Rows Returned on page 18
- Forcing Cursors to be Non-Scrolling on page 18
- Limiting the Number of Cursors on page 19
- Limiting the Number of Statements on page 20
- Prefetching Cache Pages on page 20
- Controlling the Number of Prefetched Rows on page 21
- Controlling File System Buffering on page 22
- Optimizing the Cache Partitions on page 23

# Forcing Cursors to be Non-Scrolling

Eliminate the temporary store node in queries that return a very large result set to improve performance.

When you use scrolling cursors with no host variable declared, SAP Sybase IQ creates a temporary store node where query results are buffered. This storage is separate from the temporary store buffer cache. The temporary store node enables efficient forward and backward scrolling when your application searches through a result set.

However, if the query returns very large numbers (such as millions) of rows of output, and if your application performs mostly forward-scrolling operations, the memory requirements of

the temporary store node may degrade query performance. To improve performance, eliminate the temporary store node by issuing the following command:

```
SET TEMPORARY OPTION FORCE_NO_SCROLL_CURSORS = 'ON'
```

**Note:** If your application performs frequent backward-scrolling, setting the FORCE\_NO\_SCROLL\_CURSORS option to ON may actually degrade query performance, as the absence of the temporary cache forces SAP Sybase IQ to re-execute the query for each backward scroll.

If your application rarely performs backward-scrolling, make FORCE\_NO\_SCROLL\_CURSORS = 'ON' a permanent PUBLIC option. It will use less memory and improve query performance.

#### See also

- Optimizing for Typical Usage on page 14
- Optimizing for Large Numbers of Users on page 15
- Restricting Concurrent Queries on page 16
- Limiting Query Temp Space on page 17
- Limiting Queries by Rows Returned on page 18
- Forcing Cursors to be Non-Scrolling on page 18
- Limiting the Number of Cursors on page 19
- Limiting the Number of Statements on page 20
- Prefetching Cache Pages on page 20
- Controlling the Number of Prefetched Rows on page 21
- Controlling File System Buffering on page 22
- Optimizing the Cache Partitions on page 23

# **Limiting the Number of Cursors**

Set the MAX\_CURSOR\_COUNT option to prevent a single connection from taking too much available memory or CPU resources.

The MAX\_CURSOR\_COUNT option limits the maximum number of cursors that a connection can use at once. The default is 50. Setting this option to 0 allows an unlimited number of cursors.

#### See also

- Optimizing for Typical Usage on page 14
- Optimizing for Large Numbers of Users on page 15
- Restricting Concurrent Queries on page 16
- Limiting Query Temp Space on page 17
- Limiting Queries by Rows Returned on page 18
- Forcing Cursors to be Non-Scrolling on page 18

- Limiting the Number of Statements on page 20
- Prefetching Cache Pages on page 20
- Controlling the Number of Prefetched Rows on page 21
- Controlling File System Buffering on page 22
- Optimizing the Cache Partitions on page 23

# **Limiting the Number of Statements**

Set the MAX\_STATEMENT\_COUNT option to limit the number of prepared statements for a connection can make.

The MAX\_STATEMENT\_COUNT option limits the maximum number of prepared statements that a connection can use at once. If a server needs to support more than the default number (50) of prepared statements at any one time for any one connection, then you can set the MAX\_STATEMENT\_COUNT option to a higher value.

#### See also

- Optimizing for Typical Usage on page 14
- Optimizing for Large Numbers of Users on page 15
- Restricting Concurrent Queries on page 16
- Limiting Query Temp Space on page 17
- Limiting Queries by Rows Returned on page 18
- Forcing Cursors to be Non-Scrolling on page 18
- Limiting the Number of Cursors on page 19
- Prefetching Cache Pages on page 20
- Controlling the Number of Prefetched Rows on page 21
- Controlling File System Buffering on page 22
- Optimizing the Cache Partitions on page 23

# **Prefetching Cache Pages**

Set the BT PREFETCH MAX MISS option to control prefetch memory behavior.

The BT\_PREFETCH\_MAX\_MISS option determines whether to continue prefetching pages for a given query. If queries using HG indexes run more slowly than expected, try gradually increasing the value of this option.

#### See also

- Optimizing for Typical Usage on page 14
- Optimizing for Large Numbers of Users on page 15
- Restricting Concurrent Queries on page 16
- Limiting Query Temp Space on page 17
- Limiting Queries by Rows Returned on page 18

- Forcing Cursors to be Non-Scrolling on page 18
- Limiting the Number of Cursors on page 19
- Limiting the Number of Statements on page 20
- Controlling the Number of Prefetched Rows on page 21
- Controlling File System Buffering on page 22
- Optimizing the Cache Partitions on page 23

# **Controlling the Number of Prefetched Rows**

Set the PrefetchRows and PrefetchBuffer parameters to improve performance on cursors under certain conditions. This is a client option that you can set on the ODBC connection dialog, or in the .odbc.ini file.

Prefetching improves performance on cursors that only fetch relative 1 or relative 0. Two connection parameters let you change cursor prefetch defaults. PrefetchRows (PROWS) sets the number of rows prefetched; PrefetchBuffer (PBUF) sets the memory available to this connection for storing prefetched rows. Increasing the number of rows you prefetch may improve performance under certain conditions:

- The application fetches many rows (several hundred or more) with very few absolute fetches.
- The application fetches rows at a high rate, and the client and server are on the same machine or connected by a fast network.
- Client/server communication is over a slow network, such as a dial-up link or wide area network.

#### See also

- Optimizing for Typical Usage on page 14
- Optimizing for Large Numbers of Users on page 15
- Restricting Concurrent Queries on page 16
- Limiting Query Temp Space on page 17
- Limiting Queries by Rows Returned on page 18
- Forcing Cursors to be Non-Scrolling on page 18
- Limiting the Number of Cursors on page 19
- Limiting the Number of Statements on page 20
- Prefetching Cache Pages on page 20
- Controlling File System Buffering on page 22
- Optimizing the Cache Partitions on page 23

# **Controlling File System Buffering**

On some file systems, you can turn file system buffering on or off. Turning file system buffering off usually reduces paging and improves performance.

To disable file system buffering for IQ Main dbspaces of existing databases, issue the following statement:

```
SET OPTION "PUBLIC".OS FILE CACHE BUFFERING = OFF
```

To disable file system buffering for IQ Temporary dbspaces of existing databases, issue the following statement:

```
SET OPTION "PUBLIC".OS FILE CACHE BUFFERING TEMPDB = OFF
```

You can only set this option for the PUBLIC role. Shut down the database and restart it for the change to take effect.

Multiplex databases do not support direct I/O file system devices, because multiplex functionality requires shared raw storage. The direct I/O performance option is only supported for simplex databases.

This direct I/O performance option is available on Solaris UFS, Linux, Linux IBM, AIX, and Windows file systems only. This option has no effect on HP-UX and HP-UXi and does not affect databases on raw disk. In Linux, direct I/O is supported in kernel versions 2.6.x

To enable direct I/O on Linux kernel version 2.6 and AIX, also set the environment variable IQ\_USE\_DIRECTIO to 1. Direct I/O is disabled by default in Linux kernel version 2.6 and AIX. IQ\_USE\_DIRECTIO has no effect on Solaris and Windows.

#### Note:

- SAP Sybase IQ does not support direct I/O on Linux kernel version 2.4. If you set the IQ\_USE\_DIRECTIO environment variable on Linux kernel version 2.4, the SAP Sybase IQ server does not start. The error "Error: Invalid Block I/O argument, maybe pathname> is a directory, or it exceeds maximum file size limit for the platform, or trying to use Direct IO on unsupported OS" is reported.
  - Direct I/O may fail with the same error on Linux kernel version 2.6 if a **LOAD TABLE** input file is a symbolic link to a data file.
- Solaris does not have a kernel parameter to constrain the size of its file system buffer cache.
  Over time, the file system buffer cache grows and displaces the buffer cache pages, leading
  to excess operating system paging activity and reduced performance. Use raw devices for
  databases on Solaris whenever possible.
- Windows can bias the paging algorithms to favor applications at the expense of the file system. This bias is recommended for SAP Sybase IQ performance.

#### See also

- Optimizing for Typical Usage on page 14
- Optimizing for Large Numbers of Users on page 15
- Restricting Concurrent Queries on page 16
- Limiting Query Temp Space on page 17
- Limiting Queries by Rows Returned on page 18
- Forcing Cursors to be Non-Scrolling on page 18
- Limiting the Number of Cursors on page 19
- Limiting the Number of Statements on page 20
- Prefetching Cache Pages on page 20
- Controlling the Number of Prefetched Rows on page 21
- Optimizing the Cache Partitions on page 23

# **Optimizing the Cache Partitions**

Changing the CACHE\_PARTITIONS value may improve load or query performance in a multi-CPU configuration.

SAP Sybase IQ automatically calculates the number of cache partitions for the buffer cache according to the number of CPUs on your system. If load or query performance in a multi-CPU configuration is slower than expected, you may be able to improve it by changing the value of the CACHE PARTITIONS database option.

As buffers approach the Least Recently Used (LRU) end of the cache, they pass a wash marker. SAP Sybase IQ writes the oldest pages—those past the wash marker—out to disk so that the cache space they occupy can be reused. A team of SAP Sybase IQ processing threads, called sweeper threads, sweeps (writes) out the oldest buffers.

When SAP Sybase IQ needs to read a page of data into the cache, it grabs the LRU buffer. If the buffer is still "dirty" (modified) it must first be written to disk. The Gdirty column in the monitor **-cache** report shows the number of times the LRU buffer was grabbed dirty and SAP Sybase IQ had to write it out before using it.

Usually SAP Sybase IQ is able to keep the Gdirty value at 0. If this value is greater than 0 for more than brief periods, you may need to adjust one of the database options that control the number of sweeper threads and the wash marker.

#### Additional Information

- Reference: Statements and Options > Database Options > Alphabetical List of Options > CACHE\_PARTITIONS Option
- Reference: Statements and Options > Database Options > Alphabetical List of Options > SWEEPER\_THREADS\_PERCENT Option
- Reference: Statements and Options > Database Options > Alphabetical List of Options > WASH\_AREA\_BUFFERS\_PERCENT Option

#### See also

- Optimizing for Typical Usage on page 14
- Optimizing for Large Numbers of Users on page 15
- Restricting Concurrent Queries on page 16
- Limiting Query Temp Space on page 17
- Limiting Queries by Rows Returned on page 18
- Forcing Cursors to be Non-Scrolling on page 18
- Limiting the Number of Cursors on page 19
- Limiting the Number of Statements on page 20
- Prefetching Cache Pages on page 20
- Controlling the Number of Prefetched Rows on page 21
- Controlling File System Buffering on page 22

# **Balancing Input/Output**

Use disk striping, random and sequential file disk access to balance Input/Output (I/O).

### **Raw Devices**

On UNIX-like operating systems, you can create a database or dbspace on a raw device or a file system file.

Disk partitions are typically accessed in two modes: file system mode (for example through the UFS file system) or raw mode. Raw mode does unbuffered I/O, generally making a data transfer to or from the device with every read or write system call. UFS is the default UNIX file system, and is a buffered I/O system which collects data in a buffer until it can transfer an entire buffer at a time.

You create a database or dbspace on a raw device or a file system file. SAP Sybase IQ determines automatically from the path name you specify whether it is a raw partition or a file system file. Raw partitions can be any size.

#### See also

- *Disk Striping* on page 24
- Internal Striping on page 25
- Random and Sequential File Access on page 26
- Transaction and Message Logs on page 27

# **Disk Striping**

Striping data across multiple disks is an essential technique for good performance.

Disk striping can be performed at different places in a system, often as part of RAID hardware or software, for example:

- At the device layer, such as on a disk array or controller.
- In the operating system or dedicated device management software, such as Veritas.
- In the application.

By default, SAP Sybase IQ internally stripes pages across all files within a dbspace, so additional striping at the software or hardware level are not needed for performance. Of course, additional striping may be necessary as part of implementing storage redundancy for the database, for example if RAID-5 is used.

Best performance in SAP Sybase IQ with storage redundancy is achieved with simple mirroring or "RAID-1". As stated above, SAP Sybase IQ will distribute the data across all of the 2-disk mirror sets within a dbspace.

Due to cost, most SAP Sybase IQ databases will not use mirroring, and will be implemented with RAID-5 or a similar RAID level to achieve redundancy. With RAID-5, choosing an appropriate chunk size (how much data is written to one disk before moving on to the next disk) will have a significant performance impact on the system, since RAID-5 has a significant write overhead. If your application does frequent or time-sensitive loads, updates, or deletes, or if queries often do temp dbspace I/O, a smaller chunk size in the range of 25-50% of the size of a SAP Sybase IQ database page will likely give best performance. If your application is mostly reads, with little write activity, a larger chunk size 75-100% of an SAP Sybase IQ page size will likely provide best performance

Since SAP Sybase IQ normally attempts to prefetch multiple reads or flush multiple writes in parallel, even with only a single active query, using a very small chunk size to spread each page read or write across many disks will have little benefit, and will usually hurt performance.

When using RAID, best performance is usually achieved using hardware (such as controller or array) based RAID. Software based RAID tools will work well, but may add a modest additional performance load on the server's CPUs.

#### See also

- Raw Devices on page 24
- Internal Striping on page 25
- Random and Sequential File Access on page 26
- Transaction and Message Logs on page 27

# **Internal Striping**

Disk striping takes advantage of multiple disk spindles and provides the speed of parallel disk writes.

SAP Sybase IQ provides disk striping, options without using third-party software. If you already have a disk striping solution through third-party software and hardware, use that method instead. Disk striping can be enabled by specifying the STRIPING ON option to the CREATE DBSPACE command.

To change the default striping when creating a dbspace:

```
SET OPTION "PUBLIC".DEFAULT DISK STRIPING = { ON | OFF }
```

The default for the <code>DEFAULT\_DISK\_STRIPING</code> option is <code>ON</code> for all platforms. When disk striping is <code>ON</code>, incoming data is spread across all dbspaces with space available. When disk striping is <code>OFF</code>, dbspaces (disk segments) are filled up from the front on the logical file, filling one disk segment at a time.

Changing the value of DEFAULT\_DISK\_STRIPING affects all subsequent CREATE DBSPACE operations that do not specify a striping preference.

You can remove a file from a dbspace using the ALTER DBSPACE DROP command when disk striping is on. Before dropping the dbspace, however, you must relocate all of the data in the dbspace using the <code>sp\_iqemptyfile</code> stored procedure. Because disk striping spreads data across multiple files, the <code>sp\_iqemptyfile</code> process may require the relocation of many tables and indexes. Use the <code>sp\_iqdbspaceinfo</code> and <code>sp\_iqdbspace</code> stored procedures to determine which tables and indexes reside on a dbspace.

#### See also

- Raw Devices on page 24
- Disk Striping on page 24
- Random and Sequential File Access on page 26
- Transaction and Message Logs on page 27

# **Random and Sequential File Access**

Performance related to randomly accessed files can be improved by increasing the number of disk drives devoted to those files, and therefore, the number of operations per second performed against those files.

Random files include those for the IQ store, the temporary store, the catalog store, programs (including the SAP Sybase IQ executables, user and stored procedures, and applications), and operating system files.

Conversely, performance related to sequentially accessed files can be improved by locating these files on dedicated disk drives, thereby eliminating contention from other processes. Sequential files include the transaction log and message log files.

To avoid disk bottlenecks:

- Keep random disk I/O away from sequential disk I/O. Also for best performance, use only one partition from a physical device (disk or HW RAID set) per dbspace.
- Isolate SAP Sybase IQ database I/O from I/O in other databases or other I/O intensive application.
- Place the database file, temporary dbspace, and transaction log file on the same physical machine as the database server.

#### See also

- Raw Devices on page 24
- *Disk Striping* on page 24
- Internal Striping on page 25
- Transaction and Message Logs on page 27

# **Transaction and Message Logs**

Manage the size of the transaction and message logs to conserve disk space.

The transaction log file contains recovery and auditing information. Place the transaction log on a separate device or partition from the database itself to avoid database file fragmentation and to protect against media failure.

The transaction log can consume a large amount of disk space over time. Truncate the transaction log periodically to conserve disk space.

To truncate the log:

- 1. Shut down the server.
- 2. Start the server with the -m parameter as part of the **start\_iq** command or .cfq file.
- 3. Shut down and restart the server without the -m parameter.

Do not leave the -m switch permanently set. When -m is set, there is no protection against media failure on the device that contains the database files. Remove the -m from the .cfg after you restart the server. To move or rename the transaction log file, use the transaction log utility (**dblog**).

**Warning!** The SAP Sybase IQ transaction log file is different from most relational database transaction log files. If for some reason you lose your database files, then you lose your database (unless it is the log file that is lost). However, if you have an appropriate backup, then you can reload the database.

### Message Log

SAP Sybase IQ logs all messages in the message log file, including error, status, and insert notification messages. Limit the size of this file to conserve disk space.

At some sites the message log file tends to grow rapidly. To limit the size of this file:

- Set a maximum file size and archive the log files when the active message log is full
- Increase NOTIFY MODULUS database option setting
- Use the NOTIFY parameter to turn off notification messages in LOAD TABLE. INSERT, and CREATE INDEX statements
- Use **-iqmsgsz** switch to limit the size of the message log

#### Additional Information

- Utility Guide > start\_iq Database Server Startup Utility > start\_iq Server Options > iqmsgsz iqsrv16 Server Option
- Utility Guide > start\_iq Database Server Startup Utility > start\_iq Server Options > -m iqsrv16 Server Option
- Reference: Statements and Options > Database Options > Alphabetical List of Options > NOTIFY MODULUS Option
- Reference: Statements and Options > SQL Statements > CREATE INDEX Statement
- Reference: Statements and Options > SQL Statements > INSERT Statement
- Reference: Statements and Options > SQL Statements > LOAD Statement

•

#### See also

- Raw Devices on page 24
- Disk Striping on page 24
- Internal Striping on page 25
- Random and Sequential File Access on page 26

# **Monitoring Performance**

Tools you can use to determine whether your system is making optimal use of available resources.

# **Database Profiling Procedures**

Stored procedures that return database usage statistics.

**Table 2. Database Profiling Procedures** 

| Name            | Description                                                                                                    |
|-----------------|----------------------------------------------------------------------------------------------------|
| sp_iqconnection | Shows information about connections and versions, including which users are using temporary dbspace, which users are keeping versions alive, what the connections are doing inside SAP Sybase IQ, connection status, database version status, and so on. Usage: |
|                 | sp_iqconnection [ connhandle ]                                                                                                    |
|                 | See Reference: Building Blocks, Tables, and Procedures > System Procedures > System stored procedures > sp_iqconnection procedure                                                                                                    |

| Name              | Description                                                                                                    |
|-------------------|----------------------------------------------------------------------------------------------------|
| sp_iqcontext      | Tracks and displays, by connection, information about statements that are currently executing. Usage:  sp iqcontext [ connhandle ]                                                                                                    |
|                   | See Building Blocks, Tables, and Procedures > System Procedures > System stored procedures > sp_iqcontext procedure                                                                                                    |
| sp_iqcheckdb      | Checks validity of the current database. Optionally corrects allocation problems for dbspaces or databases. Usage:  sp_iqcheckdb 'mode target [ ] [ resources resource-percent ] '                                                                                                    |
|                   | See Building Blocks, Tables, and Procedures > System Procedures > System stored procedures > sp_iqcheckdb procedure                                                                                                    |
| sp_iqdbstatistics | Reports results of the most recent <b>sp_iqcheckdb</b> . Usage: sp_iqdbstatistics                                                                                                    |
|                   | See Building Blocks, Tables, and Procedures > System Procedures > System stored procedures > sp_iqdbstatistics procedure                                                                                                    |
| sp_iqdbsize       | Displays the size of the current database. Usage: sp_iqdbsize([ main ] )                                                                                                    |
|                   | See Building Blocks, Tables, and Procedures > System Procedures > System stored procedures > sp_iqdbsize procedure                                                                                                    |
| sp_iqspaceinfo    | Displays space usage by each object in the database. Usage:  sp_iqspaceinfo ['main   [table table-name   index index-name] [] ']  See Building Blocks, Tables, and Procedures > System Procedures > System stored procedures > sp_iqspaceinfo procedure                                                        |
| sp_iqstatus       | Displays miscellaneous status information about the database. Usage:  sp_iqstatus  See Building Blocks, Tables, and Procedures > System Procedures > System stored procedures > sp_iqstatus procedure                                                                                                    |
| sp_iqtablesize    | Displays the number of blocks used by each object in the current database and the name of the dbspace in which the object is located. Usage:  sp_iqtablesize ( table_owner.table_name )  See Building Blocks, Tables, and Procedures > System Procedures > System stored procedures > sp_iqtablesize procedure |

# See also

- Event Profiling Procedures on page 30
- Key Performance Indicators on page 30

• Buffer Cache Performance on page 32

# **Event Profiling Procedures**

Event profiling procedures return performance statistics for stored procedures, functions, events, and triggers.

**Table 3. Event Profiling Procedures** 

| Name                           | Description                                                                                                    |
|--------------------------------|----------------------------------------------------------------------------------------------------|
| sa_server_option               | Sets database profiling options in Interactive SQL. Usage:  CALL sa_server_option ( 'procedureprofiling', 'ON') |
| sa_proce-<br>dure_profile      | Returns execution times for each line in database procedures, functions, events, or triggers. Usage:            |
|                                | <pre>sa_procedure_profile    [ filename    [, save_to_file ] ] )</pre>                                          |
| sa_proce-<br>dure_profile_sum- | Summarizes execution times for all procedures, functions, events, or triggers. Usage:                           |
| mary                           | <pre>sa_procedure_profile_summary      [ filename      [, save_to_file ] ] )</pre>                              |

#### Additional Information

Reference: Building Blocks, Tables, and Procedure > System Procedures > Alphabetical List of Catalog Stored Procedures:

- sa\_server\_option system procedure
- · sa\_procedure\_profile system procedure
- · sa\_procedure\_profile\_summary system procedure

#### See also

- Database Profiling Procedures on page 28
- Key Performance Indicators on page 30
- Buffer Cache Performance on page 32

# **Key Performance Indicators**

Set up a Statistics Collection in SAP Control Center to monitor key performance indicators (KPI) on the server. KPI values are grouped into collections and appear in SCC monitors.

Key performance areas include SAP Sybase IQ servers, multiplex servers, and logical servers

### SAP Sybase IQ Servers Statisitics

Various server status and usage statistics.

Table 4. SAP Sybase IQ Server Statisitics

| Key Performance Area                  | Usage Statistics                                                                                                    |
|---------------------------------------|----------------------------------------------------------------------------------------------------|
| SAP Sybase IQ Availability Statistics | Resource state, CPU usage, memory allocation, cache use, and active connections.                                                                                  |
| Overview Statistics                   | Server status, CPU usage, memory allocation, and current active connections.                                                                                      |
| Connection Statistics                 | Active, available, resumed, rolled back, and suspended user and internode connections. Also displays average number of connections and disconnections per minute. |
| DBSpace and DBSpace File Statistics   | Dbspace and dbspace file size and available percentage.                                                                                                    |
| Store Input and Output Statistics     | Store Input and Output Statistics identify store reads and writes per second.                                                                                     |
| Cache Statistics                      | Main buffer, catalog, and temporary cache statistics.                                                                                                    |
| Operations and Request Statistics     | Average, minimum, maximum, and total waiting, active, and total operations.                                                                                       |
| Network Statistics                    | Network statistics display network activity.                                                                                                    |
| Transaction Statistics                | Transaction details currently on the server.                                                                                                    |

## Multiplex and Node-Related Statisitics

Multiplex and node-related statistics for multiplex servers.

**Table 5. Multiplex and Node-Related Statisitics** 

| Key Performance Area        |                                                                              |
|-----------------------------|------------------------------------------------------------------------------|
| Multiplex Availability      | Availability statistics for each multiplex node.                             |
| Multiplex Status            | Status of the multiplex.                                                     |
| Multiplex Node Properties   | Role, status, and failover state of each multiplex node.                     |
| Multiplex Link Availability | Internode communication status between a secondary node and the coordinator. |

## Logical Server Statistics

Logical server and node-related statistics for logical servers.

**Table 6. Logical Server Statistics** 

| Key Performance Area                              | Usage Statistics                                                                                                  |
|---------------------------------------------------|----------------------------------------------------------------------------------------------------|
| Logical Server Availability                       | Logical server status.                                                                                            |
| Logical Server Engine Statistics                  | CPU usage, connection, and connection statistics.                                                                 |
| Logical Server Connection                         | Average, minimum, maximum, and total number of available connections.                                             |
| Logical Server Transaction                        | Average, minimum, maximum, and total transactions. Also displays average and minimum number of load transactions. |
| Logical Server Cache Statistics                   | Average, minimum, and maximum cache use statistics for the catalog, temporary, and main buffer cache.             |
| Logical Server Operations and Requests Statistics | Average, minimum, maximum, and total waiting and active operations.                                               |

### Additional Information

For additional information, see the SAP Control Center for SAP Sybase IQ online help in SCC or at <a href="http://sybooks.sybase.com/sybooks/sybooks.xhtml?prodID=10680">http://sybooks.sybase.com/sybooks/sybooks.xhtml?prodID=10680</a>.

### See also

- Database Profiling Procedures on page 28
- Event Profiling Procedures on page 30
- Buffer Cache Performance on page 32

# **Buffer Cache Performance**

Buffer cache performance is a key factor in overall performance. The IQ UTILITIES Statement starts a cache monitor that collects buffer caches statistics. Use output from the cache monitor to fine-tune main and temp buffer cache memory allocation.

Review this checklist to isolate cache behavior that falls outside the normal range.

**Table 7. Buffer Cache Monitor Checklist** 

| Statistic              | Normal behavior                                                                                                    | Behavior that needs adjusting                                                                                                    | Recommended action                                                                                                    |
|------------------------|----------------------------------------------------------------------------------------------------|----------------------------------------------------------------------------------------------------|----------------------------------------------------------------------------------------------------|
| HR% (Cache hit rate)   | Above 90%.  For individual internal data structures like garray, barray, bitmap (bm), hash object, sort object, variable-length btree (btreev), fixed-length btree (btreef), bit vector (bv), dbext, dbid, vdo, store, checkpoint block (ckpt), the hit rate should be above 90% while a query runs. It may be below 90% at first. Once prefetch starts working (PF or PrefetchReqs > 0), the hit rate should gradually grow to above 90%. | Hit rate below 90% after prefetch is working.  Note: Some objects do not do prefetching, so their hit rate may be low normally.                                                                                                    | Try rebalancing the cache sizes of main versus temp by adjusting -iqmc and -iqtc.  Also try increasing the number of prefetch threads by adjusting PRE - FETCH_THREADS _ PERCENT option. |
| Gdirty (Grabbed Dirty) | 0 in a system with a modest cache size (< 10GB).                                                                                                    | ODirty > 0  Note: Sweeper threads are activated only when the number of dirty pages reaches a certain percentage of the wash area. If GDirty/GrabbedDirty is above 0 and the I/O rate (Writes) is low, the system may simply be lightly loaded, and no action is necessary. | Adjust SWEEP- ER_THREADS_PE RCENT option (default 10%) or WASH_AREA_ BUFFERS_PER- CENT option (default 20%) to increase the size of the wash area.                                       |

| Statistic                                                          | Normal behavior | Behavior that needs adjusting                                                        | Recommended action                                                                                                    |
|--------------------------------------------------------------------|-----------------|--------------------------------------------------------------------------------------|----------------------------------------------------------------------------------------------------|
| BWaits (Buffer Busy Waits)                                         | 0               | Persistently > 0, indicating that multiple jobs are colliding over the same buffers. | If the I/O rate (Writes) is high, Busy Waits may be caused by cache thrashing. Check Hit Rate in the cache report to see if you need to rebalance main versus temp cache. Allocate more memory to the maine or temp cache, whichever has BWaits consistently > 0. If a batch job is starting |
|                                                                    |                 |                                                                                      | a number of nearly identical queries at the same time, try staggering the start times.  Nearly identical queries would include any that touch data and use buffers, such as INSERT, UPDATE, DELETE, and SELECT.                                                                              |
| LRU Waits<br>(LRUNum<br>TimeOuts<br>percentage in<br>debug report) | 20% or less     | > 20%, which indicates a serious contention problem.                                 | Check the operating system patch level and other environment settings. This problem tends to be an O.S. issue.                                                                                                    |
| IOWait (ION-<br>umWaits)                                           | 10% or lower    | > 10%                                                                                | Check for disk errors<br>or I/O retries                                                                                                    |

| Statistic                        | Normal behavior | Behavior that needs adjusting | Recommended action                                              |
|----------------------------------|-----------------|-------------------------------|-----------------------------------------------------------------|
| FLWait<br>(FLMutex-              | 20% or lower    | > 20%                         | Check the dbspace configuration:                                |
| Waits)                           |                 |                               | Is the database almost out of space?                            |
|                                  |                 |                               | Is DISK_STRIPING<br>ON?                                         |
|                                  |                 |                               | Does <b>sp_iqcheckdb</b> report fragmentation greater than 15%? |
| HTWait<br>(BmapHT-<br>NumWaits)  | 10% or lower    | > 10%                         | Contact Sybase Technical Support.                               |
| MemWts<br>(MemNti-<br>mesWaited) |                 |                               |                                                                 |
| (PFMgrCond<br>VarWaits)          |                 |                               |                                                                 |

| Statistic                                                                     | Normal behavior                       | Behavior that needs adjusting                                                                                                    | Recommended action                                                                                                    |
|-------------------------------------------------------------------------------|---------------------------------------|----------------------------------------------------------------------------------------------------|----------------------------------------------------------------------------------------------------|
| CPU time<br>(CPU Sys<br>Seconds,<br>CPU Total<br>Seconds, in<br>debug report) | CPU Sys Seconds < 20%                 | CPU Sys Seconds > 20%  If CPU Total Seconds also reports LOW utilization, and there are enough jobs that the system is busy, the cache may be thrashing or parallelism may be lost. | Adjust -iqgovern to reduce allowed total number of concurrent queries.  Check Hit Rate and I/O Rates in the cache report for cache thrashing. Also check if hash object is thrashing by looking at the hit rate of the has object in cache_by_type (or debug) report: is it <90% while the I/O rate (Writes) is high?  Check query plans for attempted parallelism.  Were enough threads available?  Does the system have a very large number of CPUs? Strategies such as multiplex configuration may be necessary. |
| InUse% (Buffers in use)                                                       | At or near 100% except during startup | Less than about 100%                                                                                                    | The buffer cache may be too large.  Try rebalancing the cache sizes of main versus temp by adjusting -iqmc and -iqtc.                                                                                                    |

| Statistic                         | Normal behavior                                                                                      | Behavior that needs adjusting                                                                                                    | Recommended action                                                                                                    |
|-----------------------------------|----------------------------------------------------------------------------------------------------|----------------------------------------------------------------------------------------------------|----------------------------------------------------------------------------------------------------|
| Pin% (Pinned buffers)             | < 90%                                                                                                | > 90 to 95%, indicating system is<br>dangerously close to an Out of<br>Buffers condition, which would<br>cause transactions to roll back | Try rebalancing the cache sizes of main versus temp.  If rebalancing buffer cache sizes is not possible, try reducing -iq-govern to limit the number of jobs running concurrently.                                                                                                    |
| Free threads<br>(ThrNum-<br>Free) | Free > Resrvd                                                                                        | If the number of free threads drops to the reserved count, the system may be thread starved.                                             | Try one of the following:  Increase the number of threads by setting - iqmt.  Reduce thread-related options:  MAX_IQ_THREAD S_PER_CON-NECTION,  MAX_IQ_THREAD S_PER_TEAM.  Restrict query engine resource allocations by setting USER_RE-SOURCE_RES-ERVATION.  Limit the number of jobs by setting -iqgo-vern. |
| FlOutOf-<br>Space (debug<br>only) | 0, indicating that the free list<br>for this store is not full; unal-<br>located pages are available | 1, indicating that this store (main or temporary) is fully allocated                                                                     | Add more dbspace to that store                                                                                                    |

**Note:** If one cache performs significantly more I/O than the other, reallocate some of the memory in small amounts, such as 10 percent of the cache allocation on an iterative basis. After reallocating, rerun the workload and monitor the performance changes.

### Additional Information

Reference: Statements and Options > SQL Statements > IQ UTILITIES Statement

### See also

- Database Profiling Procedures on page 28
- Event Profiling Procedures on page 30
- Key Performance Indicators on page 30

# **Multiplex Performance**

Adjust your system for maximum performance or better use of disk space.

Each server in the multiplex can be on its own host or share a host with other servers. Two or more servers on the same system consume no more CPU time than a single combined server handling the same workload, but separate servers might need more physical memory than a single combined server, because the memory used by each server is not shared by any other server.

# **Managing Multiplex Disk Space**

Get users to commit their current transactions periodically, and allow the write server to drop old table versions to free disk blocks. Specifying the auto\_commit option helps minimize space due to minimize version buildup.

SAP Sybase IQ cannot drop old versions of tables while any user on any server might be in a transaction that might need the old versions. SAP Sybase IQ may therefore consume a very large amount of disk space when table updates and queries occur simultaneously in a multiplex database. The amount of space consumed depends on the nature of the data and indexes and the update rate.

You can free disk blocks by allowing the write server to drop obsolete versions no longer required by queries. All users on all servers should commit their current transactions periodically to allow recovery of old table versions. The servers may stay up and are fully available. The sp\_iqversionuse stored procedure can be used to display version usage for remote servers.

# **Managing Logical Server Resources**

Logical servers let you to manage the use of multiplex resources most effectively. Use logical servers to assign different sets of multiplex servers to different applications to meet their individual performance requirements.

In a multiplex, each connection operates under a single logical server context. When you submit a query to a multiplex server, its execution may be distributed to one or more multiplex servers, depending upon the configuration of the connection's logical server. To dynamically adjust the resources assigned to a logical server, add or remove multiplex servers from the logical server to meet the changing needs of the applications that it serves.

# **Balancing Query Loads**

SAP Sybase IQ provides partial load balancing through distributed query processing, or full load balancing through a network client (which requires third party software).

## Distributed Query Processing

DQP (distributed query processing) occurs automatically for qualifying queries on multiplex servers that meet requirements.

Multiplex servers must have established MIPC (multiplex interprocess communication connections). The logical server of the current connection must have at least one other available member node. The shared temporary dbspace must have available writable files.

## Load Balancing with a Network Client

Using a network client to balance the query load among multiplex query servers requires an intermediate system that can dispatch the client connection to a machine in a pool.

To use this method, create a special ODBC DSN on the client system, with the IP address and port number of this intermediate load balancing system, a generic server name, and the **VerifyServerName** connection parameter set to **NO**. When a client connects using this DSN, the load balancer establishes the connection to the machine it determines is least loaded.

**Note:** Third-party software is required. **VerifyServerName** simply allows this method to work.

#### Addtional Information

Administration: Database > Appendix: Connection and Communication Parameters
Reference > Network Communications Parameters > VerifyServerName Communication
Parameter [Verify]

Administration: Multiplex > Distributed Query Processing

# Schema Design

Good database performance begins with good database design. Take the time to incorporate design features into your schema during development for better response time and faster query results.

# Indexing

Indexing selection and solutions for SAP Sybase IQ.

### See also

- Join Column on page 46
- Primary Keys on page 47
- Foreign Keys on page 47
- Proper Data Type Sizing on page 48
- Null Values on page 49
- Unsigned Data Types on page 49
- LONG VARCHAR and LONG VARBINARY on page 50
- Large Object Storage on page 51
- Temporary Tables on page 52
- Denormalizing for Performance on page 53
- UNION ALL Views for Faster Loads on page 54
- Hash Partitioning on page 56

## **Indexing Tips**

Choose the correct column index type to make your queries run faster.

SAP Sybase IQ provides some indexes automatically—an index on all columns that optimizes projections, and an HG index for UNIQUE and PRIMARY KEYS and FOREIGN KEYS. While these indexes are useful for some purposes, you may need other indexes to process certain queries as quickly as possible.

#### INDEX ADVISOR

INDEX\_ADVISOR generates messages when the optimizer would benefit from an additional index on one or more columns in your query.

To activate the index advisor, set the <code>INDEX\_ADVISOR</code> option <code>ON</code>. Messages print as part of a query plan or as a separate message in the message log (.iqmsg) if query plans are not enabled, and output is in <code>OWNER.TABLE.COLUMN</code> format.

#### LF or HG Indexes

Consider creating either an LF or HG index on grouping columns referenced by the WHERE clause in a join query if the columns are not using enumerated FP storage. The optimizer may need metadata from the enumerated FP or HG/LF index to produce an optimal query plan. Non-aggregated columns referenced in the HAVING clause may also benefit from a LF or HG index to help with query optimization. For example:

```
SELECT c.name, SUM(1.price * (1 - 1.discount))
FROM customer c, orders o, lineitem l
WHERE c.custkey = o.custkey
   AND o.orderkey = 1.orderkey
   AND o.orderdate >= "1994-01-01"
   AND o.orderdate < "1995-01-01"
GROUP by c.name
HAVING c.name NOT LIKE "I%"
   AND SUM(1.price * (1 - 1.discount)) > 0.50
ORDER BY 2 desc
```

Adding indexes increases storage requirements and load time. Add indexes only if there is a net benefit to query performance.

### Additional Information

Reference: Statements and Options > Database Options > Alphabetical List of Options > INDEX\_ADVISOR Option

### See also

- When and Where to use Indexes on page 42
- Simple Index Selection Criteria on page 43
- HG Index Loads on page 44
- Multi-Column Indexes on page 45

# When and Where to use Indexes

Indexes are the primary tuning mechanisms inside SAP Sybase IQ. Knowing when and where to use indexes can make your queries run faster.

Always use indexes on:

- Join columns (HG index regardless of cardinality)
- Searchable columns (HG or LF index based on cardinality)
- DATE, TIME, and DATETIME/TIMESTAMP columns (DATE, TIME, DTTM)

  The DATE, TIME, or DATETIME/TIMESTAMP column should also have an LF or HG index depending on data cardinality.
- If you are uncertain whether the column will be used heavily, place an LF or HG index on the column. Workload Management can subsequently be enabled to monitor the use of indexes.

- Use PRIMARY KEY, UNIQUE CONSTRAINT, or UNIQUE HG indexes where appropriate, as they provide SAP Sybase IQ with additional information about the unique data in the indexed column(s).
- A column with an HNG or CMP index should have a corresponding LF or HG index
- Indexes are not needed on columns whose data is ONLY returned to the client (projected)

#### See also

- Indexing Tips on page 41
- Simple Index Selection Criteria on page 43
- HG Index Loads on page 44
- *Multi-Column Indexes* on page 45

## Simple Index Selection Criteria

Answers to some simple questions can help you choose the right index for a column.

To determine the best indexes for your datamodel without regard for queries, ask yourself these simple questions about each column:

- Is the cardinality greater than 1500-2000?
   If the answer is yes, place an HG index on this column. If not, place an LF index on the column.
- Does the column contain DATE, TIME, DATETIME, or TIMESTAMP data?

  If the answer is yes, place a DATE, TIME, or DTTM index on this column. You should also place an LF or HG on the column.
- Will the column be used in range searches or aggregations?

  If the answer is yes, place an HNG index on the column. You should also place an LF or HG should be on the column. If the aggregation contains more than just the column, an HNG may not be appropriate. In most cases an HNG index is not needed as the LF or HG indexes have more than enough capability to perform the aggregations. This does not apply to DATE, TIME, or DATETIME types.
- Will this column be used for word searching?
   If the answer is yes, place a WD index on the column. An LF or HG index is not necessary and would consume significant space.
- Will this column be used for full text searching?
   If the answer is yes, place a TEXT index on the column. An LF or HG is not necessary and would consume significant space.
- Will two columns in the same table be compared to each other (A = B, A < B, A > B, A < B, A > B)?
  - If the answer is yes, place a CMP index on the two columns.
- Will this column, or set of columns, be used in GROUP BY or ORDER BY statements?

If the answer is yes, place an HG index on the column, or columns in the GROUP BY or ORDER BY statement. Each column should also have a corresponding HG or LF index.

• Is this column part of a multicolumn primary key, constraint, or index?

If the answer is yes, place an HG or LF index on each column in the multicolumn index.

#### See also

- Indexing Tips on page 41
- When and Where to use Indexes on page 42
- HG Index Loads on page 44
- Multi-Column Indexes on page 45

## **HG Index Loads**

Relative to other indexes, the HG indexes are more expense to maintain during data loads and deletions. A main contributor to the performance of the HG index is the location of the data within the HG index structure: the sparsity or density of the operation.

Dense HG operations are those in which the affected rows are tightly grouped around certain keys. Sparse operations are those where there may be just a few rows per key that must be affected. For instance, dates on data are typically grouped around the time the operation was logged, data modified, etc. This means that new data will be placed at the end of the HG index structure. When deleting data in the date HG index, said data would typically come off in chunks of days, weeks, months, etc and thus be removed from the beginning of the HG btree or be tightly grouped around a few keys for deletion. These operations are very fast, relatively speaking, as SAP Sybase IQ will operate on a few pages and affect a tremendous number of rows.

Data that is rather sparse, like Prices, Customer IDs, City, Country, etc., are very different. As "pricing" data, for instance, is loaded each value will vary widely across all data already in the index. If the column is tracking stock prices the numeric field to store that data will be densely updated because the data being changed will be across the nearly the entire range of values already loaded. These operations are slower due to the amount of index pages that must be maintained for each row being affected. A worst case scenario is that SAP Sybase IQ is forced to read and write 1 page for EACH ROW being loaded or deleted. While this can be less than optimal, SAP Sybase IQ has been design to parallel process phase 2 of the HG index loads and the deletes so that the impact is greatly reduced.

All of this is well and good, but how does it affect the data model design and indexing? Typical tuning and optimization within SAP Sybase IQ generally boils down to indexes or the lack thereof. Knowing how the indexes can be affected by the data and loading is an important aspect when deciding which indexes to put in place and which to leave off. Because HG indexes take, relatively, more time to load than other indexes they are often the subject of focus when it comes to use and design. Certainly, HG indexes can help with query performance. There are times, though, where adding an index may have a slight positive impact on queries

but have more of an impact to data loads. In these situations, it is important to understand why the load or delete took longer and what can be done about it.

The sparsity or density of new data with respect to currently loaded data plays a critical role in this. If a relatively random column of a Customer ID must be indexed for fast query performance and an index must be on that column. Suppose, though, that a primary key exists on the table and it is the Customer ID and a Date field storing a transaction datetime. If the ordering were left as (customer\_id, transaction\_date) the data would be sparsely loaded or deleted from the table in most case. Data being loaded will be done so by transaction date. Since the Customer ID column is first in the multicolumn index, though, it will force SAP Sybase IQ to touch data throughout the entire HG index structure.

A simple change in order to (transaction\_date, customer\_id) changes this behavior. The index is still in place to control referential integrity for the primary key. The ordering of the columns is immaterial for primary key enforcement. As such, we can change the column order without causing any downstream ill effects. This simple change will now force all new data being loaded by transaction date to be inserted at the end of the HG index structure in a very dense manner. Over time the loads will perform consistently as the data is, generally, always going to the end of the HG structure.

Simply changing the column ordering in a multicolumn index can have drastic impacts on performance. The size of the HG index shouldn't change much as the data is still the same width regardless of order. What will change is how fast the data is loaded or deleted from the table.

#### See also

- *Indexing Tips* on page 41
- When and Where to use Indexes on page 42
- Simple Index Selection Criteria on page 43
- Multi-Column Indexes on page 45

## **Multi-Column Indexes**

Currently, only HG, UNIQUE HG, UNIQUE CONSTRAINT, and PRIMARY KEY indexes support multiple columns in index creation, but multi-column indexes are also useful for GROUP BY and ORDER BY statements.

From a statistics point of view, multi-column indexes provide enough information in multi-column table joins to let the optimizer know the exact statistics of the join and whether or not it is a many-to-many or one-to-many join. The optimizer is also smart enough to use the statistics for optimization, but use individual HG/LF indexes for the actual work. The optimizer costs out all join and sort scenarios and decides which index(es) is best for that operation. The statistics help it get to that point.

Some items to keep in mind about the HG indexes:

• HG inserts are the most expensive

• Try to guarantee that inserts will happen at the end of the index

Place generally incrementing data, like a transaction date or batch number (sequential data), at the beginning of the index list. Something that will try to guarantee a sequential key.

#### See also

- Indexing Tips on page 41
- When and Where to use Indexes on page 42
- Simple Index Selection Criteria on page 43
- HG Index Loads on page 44

## Join Column

For joins, keep the data types as narrow as possible to reduce disk I/O and memory requirements.

Because integer comparisons are quicker than character comparisons, use integer data types (unsigned if possible) in joins. Keeping the data types as narrow as possible improves join performance by reducing disk I/O and memory requirements. Because the HG index has slightly more capability from a join perspective, use an HG index on join columns rather than a cardinality appropriate index (LF or HG) . This should be weighed against the potential increase in time to load the HG index as compared to the LF index.

#### See also

- *Indexing* on page 41
- Primary Keys on page 47
- Foreign Keys on page 47
- Proper Data Type Sizing on page 48
- Null Values on page 49
- *Unsigned Data Types* on page 49
- LONG VARCHAR and LONG VARBINARY on page 50
- Large Object Storage on page 51
- Temporary Tables on page 52
- Denormalizing for Performance on page 53
- UNION ALL Views for Faster Loads on page 54
- *Hash Partitioning* on page 56

# **Primary Keys**

Multi-column primary keys should have an additional LF or HG index placed on each column specified in the primary key. This must be done manually as SAP Sybase IQ only creates an HG index on the composite columns.

UNIQUE constraint, UNIQUE HG, and primary key share an identical structure. That structure uses an HG index with no G-Array to store the row ids. When possible, use primary keys on tables. This helps the optimizer make more informed query path decisions even if the index is not used. The index structure provides detailed statistics to help the optimizer make better choices as well as providing a structure to traverse the data.

#### See also

- Indexing on page 41
- Join Column on page 46
- Foreign Keys on page 47
- Proper Data Type Sizing on page 48
- Null Values on page 49
- Unsigned Data Types on page 49
- LONG VARCHAR and LONG VARBINARY on page 50
- Large Object Storage on page 51
- Temporary Tables on page 52
- Denormalizing for Performance on page 53
- UNION ALL Views for Faster Loads on page 54
- Hash Partitioning on page 56

# **Foreign Keys**

As with primary keys, use foreign keys to improve query join performance. This gives SAP Sybase IQ one more piece of information on how tables are joined and the statistics behind those joins. SAP Sybase IQ automatically creates an HG Index on the foreign key column, so no additional HG or LF index is necessary. A foreign key requires that a primary key exists on referenced table.

### See also

- *Indexing* on page 41
- Join Column on page 46
- *Primary Keys* on page 47

## Schema Design

- Proper Data Type Sizing on page 48
- Null Values on page 49
- Unsigned Data Types on page 49
- LONG VARCHAR and LONG VARBINARY on page 50
- Large Object Storage on page 51
- Temporary Tables on page 52
- Denormalizing for Performance on page 53
- UNION ALL Views for Faster Loads on page 54
- Hash Partitioning on page 56

# **Proper Data Type Sizing**

Size all data types as accurately as possible, especially character-based data types.

To decide which data type to use for a column, consider these factors:

- SAP Sybase IQ includes a large number od data types. Using the correct data types for your
  application leads to optimal performance gains.
- If HOUR, MINUTE and SECOND information is not necessary, use DATE instead of DATETIME
- If the data will fit within a TINYINT or SMALLINT datatype use that rather than INTEGER or BIGINT
- Do not over allocate storage when defining NUMERIC() or DECIMAL() as it can be costly for data that does not need all that level of precision
- CHAR() and VARCHAR() types are fixed width in the default Flat FP index. The only difference is the addition of 1 byte to each VARCHAR() row that represents the number of bytes in use.

SAP Sybase IQ includes compression algorithms that compress large repeating patterns often seen in BINARY(), CHAR(), VARCHAR(), and VARBINARY() data types.

#### See also

- *Indexing* on page 41
- Join Column on page 46
- Primary Keys on page 47
- Foreign Keys on page 47
- *Null Values* on page 49
- *Unsigned Data Types* on page 49
- LONG VARCHAR and LONG VARBINARY on page 50
- *Large Object Storage* on page 51
- *Temporary Tables* on page 52

- Denormalizing for Performance on page 53
- UNION ALL Views for Faster Loads on page 54
- Hash Partitioning on page 56

## **Null Values**

Defining columns as NULL or NOT NULL helps the optimizer work more efficiently.

Specifying NULL or NOT NULL allows the optimizer a more educated guess at joins and search criteria by having one more piece of information about the characteristics of the data. NULL data does not save space on the database page, as it would in other databases. NULL data will, however, be compressed out when stored on disk due to the SAP Sybase IQ compression algorithms and optimized indexes.

- Always specify NULL or NOT NULL
- Open Client and ODBC connections have different default behavior when table is created
- Give the optimizer an additional piece of information about the characteristics of the data for joins and search arguments

### See also

- *Indexing* on page 41
- Join Column on page 46
- *Primary Keys* on page 47
- Foreign Keys on page 47
- Proper Data Type Sizing on page 48
- Unsigned Data Types on page 49
- LONG VARCHAR and LONG VARBINARY on page 50
- Large Object Storage on page 51
- Temporary Tables on page 52
- Denormalizing for Performance on page 53
- UNION ALL Views for Faster Loads on page 54
- *Hash Partitioning* on page 56

# **Unsigned Data Types**

In some cases, using unsigned data types can eliminate sign comparisons and create faster queries.

Use unsigned data types when the sign of the data does not matter as all data will always be greater than or equal to zero. The lack of sign storage results in column comparisons that no

## Schema Design

longer have to perform sign comparison. This increases performance and eliminates a step in the joining and searching of data, particularly for key columns.

### See also

- *Indexing* on page 41
- Join Column on page 46
- Primary Keys on page 47
- Foreign Keys on page 47
- Proper Data Type Sizing on page 48
- Null Values on page 49
- LONG VARCHAR and LONG VARBINARY on page 50
- Large Object Storage on page 51
- Temporary Tables on page 52
- Denormalizing for Performance on page 53
- UNION ALL Views for Faster Loads on page 54
- Hash Partitioning on page 56

# LONG VARCHAR and LONG VARBINARY

Use VARCHAR() and VARBINARY() to increase column storage without using large object storage mechanisms.

Typically, developers and DBAs think of VARBINARY () and VARCHAR () data as being limited to 255 bytes. SAP Sybase IQsupports VARCHAR () and VARBINARY () widths of up to 32K (also known as LONG VARCHAR or LONG VARBINARY). This allows for much larger storage of text or binary data without needing to move into the highly specialized large objects storage mechanism of BLOB/CLOB or IMAGE/TEXT data types.

- Can be used to store moderate amounts of text or binary data
- Maximum width is 32K (64K ASCII hex for VARBINARY ())
- The WORD and TEXT index is the only index allowed on VARCHAR () data wider than 255 bytes
- Storage will be allocated in 256 byte chunks
- A 257 byte string will require 512 bytes of storage
- A 511 byte string will also require 512 bytes of storage

#### See also

- *Indexing* on page 41
- Join Column on page 46
- Primary Keys on page 47
- Foreign Keys on page 47

- Proper Data Type Sizing on page 48
- Null Values on page 49
- Unsigned Data Types on page 49
- Large Object Storage on page 51
- Temporary Tables on page 52
- Denormalizing for Performance on page 53
- UNION ALL Views for Faster Loads on page 54
- Hash Partitioning on page 56

# **Large Object Storage**

Use Large Object data types for data that requires more than 32K in storage.

- Large object data types store ASCII (TEXT/CLOB) and binary (IMAGE/BLOB) data. Each BLOB/CLOB cell of data is stored on one or more pages:
  - Assuming the page size is 128K
  - If the data is 129K, it will require 2 pages to store the information
  - If the data is 1K, it will require 1 page to store the data
  - In either case, the page(s) are compressed on disk into multiples of the block size
- Can be used to store binary or text based objects
- Extends the long binary data type from a maximum size of 6K to an unlimited size
- The TEXT index is the only viable index
- Can be fully searched with the TEXT index and its search capabilities
- Special function to return the size of an object (byte length64)
- Special function to return portions of the object, not the entire contents (byte substr64)
- Can extract contents of a binary object cell to an individual file with the BFILE() function

### See also

- *Indexing* on page 41
- Join Column on page 46
- *Primary Keys* on page 47
- Foreign Keys on page 47
- Proper Data Type Sizing on page 48
- Null Values on page 49
- Unsigned Data Types on page 49
- LONG VARCHAR and LONG VARBINARY on page 50
- Temporary Tables on page 52
- Denormalizing for Performance on page 53

- UNION ALL Views for Faster Loads on page 54
- Hash Partitioning on page 56

# **Temporary Tables**

If you want the data to persist through transaction commits, use the ON COMMIT PRESERVE ROWS option when you create global temporary tables or declare local temporary tables.

There are three types of Temporary Tables:

# tables

```
• CREATE TABLE #temp_table( col1 int )
• Local Temporary Tables
```

zoear remporary racies

```
DECLARE LOCAL TEMPORARY TABLE temp_table ( col1 int )
```

Local Temporary Tables behave just like # tables

Global Temporary Tables

```
CREATE GLOBAL TEMPORARY TABLE temp_table ( col1 int )
```

Global Temporary Table structure is static across connections and reboots

Normal hash (#) tables do not need the ON COMMIT PRESERVE ROWS option because the data in a hash table will always persist through transaction commits.

#### See also

- Indexing on page 41
- Join Column on page 46
- *Primary Keys* on page 47
- Foreign Keys on page 47
- Proper Data Type Sizing on page 48
- Null Values on page 49
- Unsigned Data Types on page 49
- LONG VARCHAR and LONG VARBINARY on page 50
- Large Object Storage on page 51
- Denormalizing for Performance on page 53
- UNION ALL Views for Faster Loads on page 54
- Hash Partitioning on page 56

# **Denormalizing for Performance**

Denormalizing your database can improve performance, but there are risks and disadvantages.

Denormalization can be successfully performed only with thorough knowledge of the application and should be performed only if performance issues indicate that it is needed. Consider the effort required to keep your data up-to-date.

This is a good example of the differences between decision support applications, which frequently need summaries of large amounts of data, and transaction processing needs, which perform discrete data modifications. Denormalization usually favors some processing, at a cost to others.

Denormalization has the potential for data integrity problems, which must be carefully documented and addressed in application design.

### Deciding to Denormalize

Analyze the data access requirements of the applications in your environment and their actual performance characteristics, including:

- What are the critical queries, and what is the expected response time?
- What tables or columns do they use? How many rows per access?
- What is the usual sort order?
- What are concurrency expectations?
- How big are the most frequently accessed tables?
- Do any processes compute summaries?

### See also

- *Indexing* on page 41
- Join Column on page 46
- *Primary Keys* on page 47
- Foreign Keys on page 47
- Proper Data Type Sizing on page 48
- Null Values on page 49
- *Unsigned Data Types* on page 49
- LONG VARCHAR and LONG VARBINARY on page 50
- Large Object Storage on page 51
- *Temporary Tables* on page 52
- UNION ALL Views for Faster Loads on page 54
- *Hash Partitioning* on page 56

## **UNION ALL Views for Faster Loads**

UNION ALL views can improve load performance when it is too expensive to maintain secondary indexes for all rows in a table.

SAP Sybase IQ lets you split the data into several separate base tables (for example, by date). You load data into these smaller tables. You then join the tables back together into a logical whole by means of a UNION ALL view, which you can then query.

This strategy can improve load performance, but may negatively impact the performance of some types of queries. Most types of queries have roughly similar performance against a single base table or against a UNION ALL view over smaller base tables, as long as the view definition satisfies all constraints. However, some types of queries, especially those involving DISTINCT or involving joins with multiple join columns, may perform significantly slower against a UNION ALL view than against a single large base table. Before choosing to use this strategy, determine whether the improvements in load performance are worth the degradation in query performance for your application.

To create a UNION ALL view, choose a logical means of dividing a base table into separate physical tables. The most common division is by month. For example, to create a view including all months for the first quarter, enter:

```
CREATE VIEW
SELECT * JANUARY
UNION ALL
SELECT * FEBRUARY
UNION ALL
SELECT * MARCH
UNION ALL
```

Each month, you can load data into a single base table—JANUARY, FEBRUARY, or MARCH in this example. Next month, load data into a new table with the same columns, and the same index types.

**Note:** You cannot perform an INSERT...SELECT into a UNION ALL view. UNION ALL operators are not fully parallel in this release. Their use may limit query parallelism.

### See also

- *Indexing* on page 41
- Join Column on page 46
- *Primary Keys* on page 47
- Foreign Keys on page 47
- Proper Data Type Sizing on page 48
- Null Values on page 49
- *Unsigned Data Types* on page 49

- LONG VARCHAR and LONG VARBINARY on page 50
- Large Object Storage on page 51
- Temporary Tables on page 52
- Denormalizing for Performance on page 53
- Hash Partitioning on page 56

# **Queries Referencing UNION ALL Views**

To adjust performance for queries that reference UNION ALL views, set the JOIN PREFERENCE option, which affects joins between UNION ALL views.

All partitions in a UNION ALL view must have a complete set of indexes defined for optimization to work. Queries with DISTINCT will tend to run more slowly using a UNION ALL view than a base table.

SAP Sybase IQ includes optimizations for UNION ALL views, including:

- Split GROUP BY over UNION ALL view
- Push-down join into UNION ALL view

A UNION can be treated as a partitioned table only if it satisfies all of the following constraints:

- It contains only one or more UNION ALL.
- Each arm of the UNION has only one table in its FROM clause, and that table is a physical base table.
- No arm of the UNION has a DISTINCT, a RANK, an aggregate function, or a GROUP BY clause.
- Each item in the SELECT clause within each arm of the UNION is a column.
- The sequence of data types for the columns in the SELECT list of the first UNION arm is identical to the sequence in each subsequent arm of the UNION.

### See also

• UNION ALL View Performance on page 55

## **UNION ALL View Performance**

Structure queries to evaluate the DISTINCT operator before the ORDER BY, where the sort order is ASC.

Certain optimizations, such as pushing a DISTINCT operator into a UNION ALL view, are not applied when the ORDER BY is DESC because the optimization that evaluates DISTINCT below a UNION does not apply to DESC order. For example, the following query would impact performance:

SELECT DISTINCT state FROM testVU ORDER BY state DESC;

## Schema Design

To work around this performance issue, queries should have the DISTINCT operator evaluated before the ORDER BY, where the sort order is ASC and the optimization can be applied:

```
SELECT c.state FROM (SELECT DISTINCT state FROM testVUA) c
ORDER BY c.state DESC;
```

#### See also

• Queries Referencing UNION ALL Views on page 55

# **Hash Partitioning**

Hash table partitioning distributes data to logical partitions for parallel execution, which can enhance join performance on large tables and distributed queries (PlexQ).

New join algorithms and aggregation algorithms can take advantage of hash partitioning by reducing the amount of intermediate storage and network transfer required as well as providing increased parallelism by leveraging the semantic division of the table rows into partitions. The improved cache behavior provided by data affinity and affinity based work allocation provide further scalability in the PlexQ environment.

## Using Hash Partitioned Join or Hash Partitioned Aggregation Algorithms

To use the hash partitioned join or hash partitioned aggregation algorithms, it is critical that all the columns of the hash partitioning key for the table or tables, be used in the equi-join conditions or grouping expressions for those tables. Additional join conditions or grouping expressions may be used, but if a column that is a component of the hash partitioning key is not used in the query, the partitioned algorithms will not be eligible. In such a case, other non-partitioned algorithms remain eligible and would be chosen as for non-partitioned tables. Hash partitioning of a set of tables should cover the smallest common set of columns used by the application queries on those tables. Frequently a single column is a sufficient partitioning basis. It is essential that the data types of columns in joins between partitioned tables be identical.

Small tables benefit less from hash partitioning than large tables. Consider hash partitioning for tables of at least 1 billion rows.

## Large Memory

Some load operations may require more large memory than the 2GB default provides. If the memory requirements exceed the default, use the **-iqlm** startup option to increase the memory that SAP Sybase IQ can dynamically request from the OS.

As a general rule, large memory requirements represent one third of the total available physical memory allocated to SAP Sybase IQ. To ensure adequate memory for the main and temporary IQ stores, set the **-iqlm**, **-iqtc**, and **-iqmc** startup parameters so that each parameter receives one third of all available physical memory allocated to SAP Sybase IQ.

In most cases, you should allocate 80% of total physical memory to SAP Sybase IQ to prevent SAP Sybase IQ processes from being swapped out. Adjust actual memory allocation to accommodate other processes running on the same system. For example, on a machine with 32 cores and 128GB of total available physical memory, you would allocate 100GB (approximately 80% of the 128GB total) to SAP Sybase IQ processes. Following the general rule, you would set the **-iqlm**, **-iqtc**, and **-iqmc** parameters to 33GB each.

### Additional Information

- Reference: Statements and Options > Database Options > Alphabetical List of Options > JOIN PREFERENCE Option
- Reference: Statements and Options > Database Options > Alphabetical List of Options > AGGREGATION\_PREFERENCE Option
- Utility Guide > start\_iq Database Server Startup Utility > start\_iq Server Options > -iqlm iqsrv16 Server Option
- Utility Guide > start\_iq Database Server Startup Utility > start\_iq Server Options > -iqmc iqsrv16 Server Option
- Utility Guide > start\_iq Database Server Startup Utility > start\_iq Server Options > -iqtc iqsrv16 Server Option

### See also

- *Indexing* on page 41
- Join Column on page 46
- Primary Keys on page 47
- Foreign Keys on page 47
- Proper Data Type Sizing on page 48
- Null Values on page 49
- Unsigned Data Types on page 49
- LONG VARCHAR and LONG VARBINARY on page 50
- Large Object Storage on page 51
- *Temporary Tables* on page 52
- Denormalizing for Performance on page 53
- UNION ALL Views for Faster Loads on page 54

Schema Design

# **Troubleshooting**

Identify and solve common performance issues.

# **Isolating Performance Problems**

Determine whether the problem is external or internal to SAP Sybase IQ.

### External to SAP Sybase IQ

- · Monitor the OS, hardware, and storage for any bottlenecks or issues
- Look for high CPU use, high CPU system time, low CPU user time, high wait time
- Look for I/O service times that are more than 10ms

## Internal to SAP Sybase IQ

- Enable INDEX ADVISOR and look for missing indexes
- Enable QUERY\_PLAN\_AS\_HTML and the INDEX\_ADVISOR if the issue is with a single query

### See also

- *Diagnostic Tools* on page 59
- Common Performance Issues on page 60

# **Diagnostic Tools**

Utilities on your operating system that monitor system activities.

Use these utilities to get statistics on the number of running processes, including and the number of page-outs and swaps. Use this information to find out if the system is paging excessively, then make any necessary adjustments. You may want to put your swap files on special fast disks.

| os   | Utility    | Description                                                                         |
|------|------------|-------------------------------------------------------------------------------------|
| UNIX | top, topas | Provides an ongoing look at processor activity in real time.                        |
|      |            | top is available on Solaris, Linux, and HP-UX platforms. topas is available on AIX. |

| os      | Utility                           | Description                                                                                                    |
|---------|-----------------------------------|----------------------------------------------------------------------------------------------------|
|         | ps                                | Reports process status.                                                                                                    |
|         | vmstat                            | Displays information about system processes, memory, paging, block IQ, traps, and CPU activity.                                            |
|         | iostat -x                         | Displays disk subsystem information.                                                                                                    |
|         | sar                               | Writes selected OS activity results to standard output.                                                                                    |
| Windows | Task Manager, Resource<br>Monitor | Provide detailed information about computer per-<br>formance and running applications, processes, CPU<br>usage, and other system services. |

**Note:** To access System Monitor, select the object Logical Disk, the instance of the disk containing the file PAGEFILE.SYS, and the counter Disk Transfers/Sec.

Put the Windows page files on different disks than your database dbspace devices. You can also monitor the Object Memory and the counter Pages/Sec. However, this value is the sum of all memory faults which includes both soft and hard faults.

#### See also

- Isolating Performance Problems on page 59
- Common Performance Issues on page 60

# **Common Performance Issues**

Solutions to common performance problems.

#### See also

- Isolating Performance Problems on page 59
- Diagnostic Tools on page 59

# Paging and Disk Swapping

Good memory management avoids page swapping. To minimize use of operating system files, increase or reallocate physical memory.

Insufficient memory severely degrades performance. If this is the case, you need to find a way to make more memory available. The more memory you can allocate to SAP Sybase IQ, the better.

Because there is always a fixed limit to the amount of memory, the operating system may sometimes keep part of the data in memory and the rest on disk. Paging or swapping occurs

when the operating system must go out to disk and retrieve any data before a memory request can be satisfied. Good memory management avoids or minimizes paging or swapping.

The most frequently used operating system files are swap files. When memory is exhausted, the operating system swaps pages of memory to disk to make room for new data. When the pages that were swapped are called again, other pages are swapped, and the required memory pages are brought back. This is very time-consuming for users with high disk usage rates. Try to organize memory to avoid swapping and, thus, to minimize use of operating system files.

To make the maximum use of your physical memory, SAP Sybase IQ uses buffer caches for all reads and writes to your databases.

**Note:** Your swap space on disk must be at least large enough to accommodate all of your physical memory. Having swap/paging space striped across fast disks is essential.

#### See also

- Index and Row Fragmentation on page 61
- Catalog File Growth on page 62
- Thrashing and Query Execution on page 62

## **Index and Row Fragmentation**

Internal index fragmentation occurs when index pages are not being used to their maximum volume. Row fragmentation occurs when rows are deleted. Deleting an entire page of rows frees the page, but if some rows on a page are unused, the unused space remains on the disk. DML operations (INSERT, UPDATE, DELETE) on tables can cause index fragmentation.

Run these stored procedures for information about fragmentation issues:

- **sp\_igrowdensity** reports row fragmentation at the FP index level.
- sp\_iqindexfragmentation reports internal fragmentation within supplemental indexes. .

Review the output and decide whether you want to recreate, reorganize, or rebuild the indexes. You can create other indexes to supplement the FP index.

#### Additional Information

- Reference: Building Blocks, Tables, and Procedures > System Procedures > sp\_iqrowdensity procedure.
- Reference: Building Blocks, Tables, and Procedures > System Procedures > sp\_iqindexfragmentation procedure.

#### See also

- Paging and Disk Swapping on page 60
- Catalog File Growth on page 62
- Thrashing and Query Execution on page 62

# **Catalog File Growth**

Growth of the catalog files is normal and varies depending on the application and catalog content. The size of the . db file does not affect performance, and free pages within the . db file are reused as needed.

To minimize catalog file growth:

- Avoid using IN SYSTEM on CREATE TABLE statements
- Issue COMMIT statements after running system stored procedures
- Issue COMMIT statements during long-running transactions

### See also

- Paging and Disk Swapping on page 60
- Index and Row Fragmentation on page 61
- Thrashing and Query Execution on page 62

## Thrashing and Query Execution

Adjust the HASH\_THRASHING\_PERCENT option to limit thrashing during queries that involve hash algorithms.

Adjusting the HASH\_THRASHING\_PERCENT database option controls the percentage of hard disk I/Os allowed before the statement is rolled back and an error is returned. The default value of HASH\_THRASHING\_PERCENT is 10%. Increasing

HASH\_THRASHING\_PERCENT permits more paging to disk before a rollback and decreasing HASH\_THRASHING\_PERCENT permits less paging before a rollback.

Queries involving hash algorithms that executed in earlier versions of SAP Sybase IQ may now be rolled back when the default HASH\_THRASHING\_PERCENT limit is reached. SAP Sybase IQ reports the error

Hash insert thrashing detected

or

Hash find thrashing detected

Take one or more of the following actions to provide the query with the resources required for execution:

- Relax the paging restriction by increasing the value of HASH THRASHING PERCENT.
- Increase the size of the temporary cache. Keep in mind that increasing the size of the temporary cache requires an equal size reduction in main buffer cache allocation to prevent the possibility of system thrashing.

- Attempt to identify and alleviate why SAP Sybase IQ is not estimating one or more hash sizes for this statement correctly. For example, check that all columns that need an LF or HG index have one. Also consider if a multicolumn index is appropriate.
- Decrease the value of the database option HASH PINNABLE CACHE PERCENT.

To identify possible problems with a query, generate a query plan by running the query with the temporary database options QUERY\_PLAN='ON' and QUERY\_DETAIL ='ON'. Examine the estimates in the query plan.

### See also

- Paging and Disk Swapping on page 60
- Index and Row Fragmentation on page 61
- Catalog File Growth on page 62

Troubleshooting

# **Queries and Deletions**

Recommendations to help you plan, structure, and control your queries.

# **Structuring Queries**

Improving query structures can make your queries run faster.

- In some cases, command statements that include subqueries can also be formulated as joins and may run faster.
- If you group on multiple columns in a GROUP BY clause, list the columns by descending
  order by number of unique values if you can. This will give you the best query
  performance.
- You can improve performance by using an additional column to store frequently calculated results

## **Enhancing ORDER BY Query Performance**

Using multicolumn HG indexes can enhance the performance of ORDER BY queries.

You can use multicolumn HG indexes to enhance the performance of ORDER BY queries with reference to multiple columns in a single table query. This change is transparent to users, but improves query performance.

Queries with multiple columns in the ORDER BY clause may run faster using multicolumn HG indexes. For example, if the user has multicolumn index HG (x, y, z) on table T, then this index is used for ordered projection:

```
SELECT abs (x) FROM T
ORDER BY x, y
```

In the above example, the HG index vertically projects x and y in sorted order.

If the ROWID () function is in the SELECT list expressions, multicolumn HG indexes are also used. For example:

```
SELECT rowid()+x, z FROM T
ORDER BY x,y,z
```

If ROWID() is present at the end of an ORDER BY list, and if the columns of that list—except for ROWID()—exist within the index, and the ordering keys match the leading HG columns in order, multicolumn indexes are used for the query. For example:

```
SELECT z,y FROM T
ORDER BY x,y,z,ROWID()
```

#### See also

- Improved Subquery Performance on page 66
- Using Caching Methods on page 66

## **Improved Subquery Performance**

Use SUBQUERY\_FLATTENING\_PREFERENCE and SUBQUERY FLATTENING PERCENT to control subquery flattening.

Subquery flattening is an optimization technique in which the optimizer rewrites a query containing a subquery into a query that uses a join. SAP Sybase IQ flattens many but not all subqueries. Use SUBQUERY\_FLATTENING\_PREFERENCE and SUBQUERY\_FLATTENING\_PERCENT to control when the optimizer chooses to use this optimization.

#### See also

- Enhancing ORDER BY Query Performance on page 65
- Using Caching Methods on page 66

## **Using Caching Methods**

Set the SUBQUERY\_CACHING\_PREFERENCE option to choose caching methods for a correlated subquery.

A correlated subquery contains references to one or more tables outside of the subquery and is re-executed each time the value in the referenced column changes. Use the SUBQUERY\_CACHING\_PREFERENCE option to choose caching methods for executing the correlated subquery.

### See also

- Enhancing ORDER BY Query Performance on page 65
- Improved Subquery Performance on page 66

# **Generating Query Plans**

Generating a query plan can help you understand the execution plan developed by the optimizer.

Before it executes any query, the query optimizer creates a query execution plan. A query execution plan represents the set of steps the database server uses to access information in the database related to a statement. The execution plan for a statement can be saved and reviewed, regardless of whether it was just optimized, whether it bypassed the optimizer, or whether its plan was cached from previous executions. Although a query execution plan may not correspond exactly to the syntax used in the original statement, operations described in the execution plan are semantically equivalent to the original query.

Query plans generate an execution tree that consists of a series of nodes that represent a processing stage. The lowest nodes on the tree are leaf nodes. Each leaf node represents a table in the query. At the top of the plan is the root of the operator tree. Information flows up from the tables and through any operators representing joins, sorts, filters, stores, aggregation, and subqueries.

#### Load Execution Plans

Load execution plans detail the steps that the database engine uses to insert data into a table. Load plans use the same database and output options as query execution plans. The Data Flow Object (DFO) tree identifies the number of rows processed at each stage of the load. Different SQL statements may generate different DFO trees and the same statement may generate different trees for different kind of tables (un-partitioned, range partitioned, hash partitioned, hash-range partitioned, etc.).

### Generating Query Plans

To generate a query plan, set the appropriate evaluation options, then execute the query. Text versions of the plan are written to the .iqmsg file. HTML versions can be displayed in the **Interactive SQL Plan Viewer** or in most Web browsers.

**Note:** Use query plans only to evaluate the efficiency of a particular query or load. Running SAP Sybase IQ with the QUERY\_PLAN option set to ON can significantly impact performance, particularly as the volume of **INSERT...VALUE** statements increase.

# **Query Evaluation Options**

Setting the appropriate options helps you evaluate the query plan.

- INDEX\_ADVISOR When set ON, the index advisor prints index recommendations as part of the Sybase IQ query plan or as a separate message in the Sybase IQ message log file if query plans are not enabled. These messages begin with the string "Index Advisor:" and you can use that string to search and filter them from a Sybase IQ message file. This option outputs messages in OWNER. TABLE. COLUMN format and is OFF by default.

  See also the "sp. igindex advice procedure" in "System Procedures" in the Reference:
  - See also the "sp\_iqindexadvice procedure" in "System Procedures" in the *Reference: Building Blocks, Tables, and Procedures.*
- INDEX\_ADVISOR\_MAX\_ROWS Used to limit the number of messages stored by the
  index advisor. Once the specified limit has been reached, the INDEX\_ADVISOR will not
  store new advice. It will, however, continue to update count and timestamps for existing
  advice.
- NOEXEC When set ON, Sybase IQ produces a query plan but does not execute the entire query. When the EARLY\_PREDICATE\_EXECUTION option is ON, some portions of a query are still executed.
  - If EARLY\_PREDICATE\_EXECUTION is OFF, the query plan may be very different than when the query is run normally, so turning it OFF is not recommended.
- QUERY\_DETAIL When this option and either QUERY\_PLAN or QUERY\_PLAN\_AS\_HTML are both ON, Sybase IQ displays additional information about

- the query when producing its query plan. When QUERY\_PLAN and QUERY PLAN AS HTML are OFF, this option is ignored.
- QUERY PLAN When set ON (the default), Sybase IQ produces messages about queries.
- QUERY\_PLAN\_TEXT\_ACCESS—When this option is turned ON, you can view, save, and print IQ query plans from the Interactive SQL client. When QUERY\_PLAN\_ACCESS\_FROM\_CLIENT is turned OFF, query plans are not cached, and other query plan-related database options have no affect on the query plan display from the Interactive SQL client. This option is OFF by default.
  - See "GRAPHICAL\_PLAN function [String]" and "HTML\_PLAN function [String]" in *Reference: Building Blocks, Tables, and Procedures.*
- QUERY\_PLAN\_AFTER\_RUN—When set ON, the query plan is printed after the query has finished running. This allows the plan to include additional information, such as the actual number of rows passed on from each node of the query. In order for this option to work, QUERY PLAN must be ON. This option is OFF by default.
- QUERY\_PLAN\_AS\_HTML Produces a graphical query plan in HTML format for viewing in a Web browser. Hyperlinks between nodes make the HTML format much easier to use than the text format in the .iqmsg file. Use the QUERY\_NAME option to include the query name in the file name for the query plan. This option is OFF by default.
- QUERY\_PLAN\_AS\_HTML\_DIRECTORY When QUERY\_PLAN\_AS\_HTML is ON and a directory is specified with QUERY\_PLAN\_AS\_HTML\_DIRECTORY, Sybase IQ writes the HTML query plans in the specified directory.
- QUERY\_PLAN\_TEXT\_CACHING Gives users a mechanism to control resources for caching plans. With this option OFF (the default), the query plan is not cached for that user connection.
  - If the QUERY\_PLAN\_TEXT\_ACCESS option is turned OFF for a user, the query plan is not cached for the connections from that user, no matter how QUERY PLAN TEXT CACHING is set.
  - See also "GRAPHICAL\_PLAN function [String]" and "HTML\_PLAN function [String]" in *Reference: Building Blocks, Tables, and Procedures.*
- QUERY\_TIMING Controls the collection of timing statistics on subqueries and some
  other repetitive functions in the query engine. Normally it should be OFF (the default)
  because for very short correlated subqueries the cost of timing every subquery execution
  can be very expensive in terms of performance.
- QUERY\_PLAN\_MIN\_TIME Specifies a threshold for query execution. The query plan is
  generated only if query execution time exceeds the threshold in microseconds. This can
  improve system performance by turning off query plan generation for queries with very
  short execution times.

**Note:** Query plans can add a lot of text to your .iqmsg file. When QUERY\_PLAN is ON, and especially if QUERY\_DETAIL is ON, you might want to enable message log wrapping or message log archiving to avoid filling up your message log file.

#### See also

• Using Query Plans on page 69

# **Using Query Plans**

Set the QUERY\_PLAN\_AS\_HTML option to generate an HTML version of the query plan that you can view in a Web browser.

HTML versions can be displayed in the Interactive SQL **Plan Viewer**. HTML query plan, each node in the tree is hyper-linked to processing details. You can click on any node to navigate quickly through the plan.

SQL functions GRAPHICAL\_PLAN and HTML\_PLAN return IQ query plans in XML and HTML format, respectively, as a string result set. Database options QUERY\_PLAN\_TEXT\_ACCESS and QUERY\_PLAN\_TEXT\_CACHING control the behavior of the new functions.

View graphical query plans in the Interactive SQL Plan Viewer. Text plans are not supported in the Plan Viewer return the error message, Plan type is not supported. Use the SQL functions, GRAPHICAL\_PLAN and HTML\_PLAN, to return the query plan as a string result.

#### Additional Information

- Reference: Building Blocks, Tables, and Procedures > SQL Functions > GRAPHICAL PLAN function [String]
- Reference: Building Blocks, Tables, and Procedures > SQL Functions > HTML\_PLAN function [String]
- Reference: Statements and Options > Database Options > QUERY\_PLAN\_TEXT\_ACCESS Option
- Reference: Statements and Options > Database Options > QUERY\_PLAN\_TEXT\_CACHING Option

#### See also

• Query Evaluation Options on page 67

# **Controlling Query Processing**

Any user can set limits on the amount of time spent processing a particular query. Users with the SET ANY PUBLIC OPTION system privilege can give certain users' queries priority over others, or change processing algorithms to influence the speed of query processing.

### **Setting Query Time Limits**

Set the  $\texttt{MAX\_QUERY\_TIME}$  option to limit the time a query can run. If a query takes longer to execute than the  $\texttt{MAX\_QUERY\_TIME}$ , SAP Sybase IQ stops the query with an appropriate error.

**Note:** SAP Sybase IQ truncates all decimal *option-value* settings to integer values. For example, the value 3.8 is truncated to 3.

#### See also

- Setting Query Priority on page 70
- Setting Query Optimization Options on page 71
- Setting User-Supplied Condition Hints on page 71
- Monitoring Workloads on page 72

### **Setting Query Priority**

Setting query priority options assigns query processing priorities by user.

Queries waiting in queue for processing are queued to run in order of the priority of the user who submitted the query, followed by the order in which the query was submitted. No queries are run from a lower priority queue until higher priority queries have all been executed.

The following options assign queries a processing priority by user.

- IQGOVERN\_PRIORITY Assigns a numeric priority (1, 2, or 3, with 1 being the highest) to queries waiting in the processing queue.
- IQGOVERN\_MAX\_PRIORITY Allows users with the SET ANY SYSTEM OPTION
  system privilege to set an upper boundary on IQGOVERN\_PRIORITY for a user or a
  role.
- IQ\_GOVERN\_PRIORITY\_TIME Allows high priority users to start if a high priority (priority 1) query has been waiting in the -iqgovern queue for more than a designated amount of time.

To check the priority of a query, check the IQGovernPriority attribute returned by the sp iqcontext stored procedure.

#### See also

- Setting Query Time Limits on page 70
- Setting Query Optimization Options on page 71
- Setting User-Supplied Condition Hints on page 71
- Monitoring Workloads on page 72

# **Setting Query Optimization Options**

Optimization options affect query processing speed.

- AGGREGATION\_PREFERENCE Controls the choice of algorithms for processing an aggregate (GROUP BY, DISTINCT, SET functions). This option is designed primarily for internal use; do not use it unless you are an experienced database administrator.
- DEFAULT\_HAVING\_SELECTIVITY\_PPM Sets the selectivity for all HAVING predicates in a query, overriding optimizer estimates for the number of rows that will be filtered by the HAVING clause.
- DEFAULT\_LIKE\_MATCH\_SELECTIVITY\_PPM Sets the default selectivity for generic LIKE predicates, for example, LIKE 'string%string' where % is a wildcard character. The optimizer relies on this option when other selectivity information is not available and the match string does not start with a set of constant characters followed by a single wildcard.
- DEFAULT\_LIKE\_RANGE\_SELECTIVITY\_PPM Sets the default selectivity for leading constant LIKE predicates, of the form LIKE 'string%' where the match string is a set of constant characters followed by a single wildcard character (%). The optimizer relies on this option when other selectivity information is not available.
- MAX\_HASH\_ROWS Sets the maximum estimated number of rows the query optimizer
  will consider for a hash algorithm. The default is 2,500,000 rows. For example, if there is a
  join between two tables, and the estimated number of rows entering the join from both
  tables exceeds this option value, the optimizer will not consider a hash join. On systems
  with more than 50MB per user of TEMP\_CACHE\_MEMORY\_MB, you may want to
  consider a higher value for this option.
- MAX\_JOIN\_ENUMERATION Sets the maximum number of tables to be optimized for join order after optimizer simplifications have been applied. Normally you should not need to set this option.

#### See also

- Setting Query Time Limits on page 70
- Setting Query Priority on page 70
- Setting User-Supplied Condition Hints on page 71
- Monitoring Workloads on page 72

# **Setting User-Supplied Condition Hints**

Selectivity hints help the optimizer choose an appropriate query strategy.

The SAP Sybase IQ query optimizer uses information from available indexes to select an appropriate strategy for executing a query. For each condition in the query, the optimizer decides whether the condition can be executed using indexes, and if so, the optimizer chooses which index and in what order with respect to the other conditions on that table. The most

#### Queries and Deletions

important factor in these decisions is the selectivity of the condition; that is, the fraction of the table's rows that satisfy that condition.

The optimizer normally decides without user intervention, and it generally makes optimal decisions. In some situations, however, the optimizer might not be able to accurately determine the selectivity of a condition before it has been executed. These situations normally occur only where either the condition is on a column with no appropriate index available, or where the condition involves some arithmetic or function expression and is, therefore, too complex for the optimizer to accurately estimate.

#### Additional Information

• Reference: Building Blocks, Tables, and Procedures > SQL Language Elements > Usersupplied Condition Hints

#### See also

- Setting Query Time Limits on page 70
- Setting Ouery Priority on page 70
- Setting Query Optimization Options on page 71
- *Monitoring Workloads* on page 72

### **Monitoring Workloads**

Use the stored procedures that monitor table, column, and index usage for better query performance.

Indexes are often created to provide optimization metadata and to enforce uniqueness and primary/foreign key relationships. Once an index is created, however, DBAs face the challenge of quantifying benefits that the index provides.

Tables are often created in the IQ Main Store for the temporary storage of data that must be accessed by multiple connections or over a long period. These tables might be forgotten while they continue to use valuable disk space. Moreover, the number of tables in a data warehouse is too large and the workloads are too complex to manually analyze usage.

Thus, unused indexes and tables waste disk space, increase backup time, and degrade DML performance.

SAP Sybase IQ offers tools for collecting and analyzing statistics for a defined workload. DBAs can quickly determine which database objects are being referenced by queries and should be kept. Unused tables/columns/indexes can be dropped to reduce wasted space, improve DML performance, and decrease backup time.

Workload monitoring is implemented using stored procedures, which control the collection and report detailed usage of table, column, and, index information. These procedures complement <code>INDEX\_ADVISOR</code> functionality, which generates messages suggesting additional column indexes that may improve performance of one or more queries. Once

recommended indexes have been added, their usage can be tracked to determine if they are worth keeping.

#### See also

- Setting Query Time Limits on page 70
- Setting Query Priority on page 70
- Setting Query Optimization Options on page 71
- Setting User-Supplied Condition Hints on page 71

# **Optimizing Delete Operations**

SAP Sybase IQ chooses the best algorithm to process delete operations on columns with HG and WD indexes.

### **HG Delete Operations**

SAP Sybase IQ chooses one of three algorithms to process delete operations on columns with an HG (High\_Group) index.

- Small delete provides optimal performance when rows are deleted from very few groups. It is typically selected when the delete is only 1 row or the delete has an equality predicate on the columns with an HG index. The small delete algorithm can randomly access the HG. Worst case I/O is proportional to the number of groups visited.
- Mid delete provides optimal performance when rows are deleted from several groups, but
  the groups are sparse enough or few enough that not many HG pages are visited. The mid
  delete algorithm provides ordered access to the HG. Worst case I/O is bounded by the
  number of index pages. Mid delete has the added cost of sorting the records to delete.
- Large delete provides optimal performance when rows are deleted from a large number of groups. The large delete scans the HG in order until all rows are deleted. Worst case I/O is bounded by the number of index pages. Large delete is parallel, but parallelism is limited by internal structure of the index and the distribution of group to deleted from. Range predicates on HG columns can be used to reduce the scan range of the large delete.

### **HG Delete Costing**

The delete cost model considers many factors including I/O costs, CPU costs, available resources, index metadata, parallelism, and predicates available from the query.

Specifying predicates on columns that have HG, LF, or enumerated FP indexes greatly improves costing. In order for the HG costing to pick an algorithm other than large delete, it must be able to determine the number of distinct values (groups) affected by deletions. Distinct count is initially assumed to be lesser of the number of index groups and the number of rows deleted. Predicates can provide an improved or even exact estimate of the distinct count.

Costing currently does not consider the effect of range predicates on the large delete. This can cause mid delete to be chosen in cases where large delete would be faster. You can force the large delete algorithm if needed in these cases, as described in the next section.

### Using HG Delete Performance Option

You can use the HG DELETE METHOD option to control HG delete performance.

The value of the parameter specified with the HG\_DELETE\_METHOD option forces the use of the specified delete algorithm as follows:

- 1 = Small delete
- 2 = Large delete
- 3 = Mid delete
- DML\_OPTIONS5 = 4 (Disable Push Delete Predicates) Default 0 Disables pushing range predicates to the HG large delete.

For more information on the HG\_DELETE\_METHOD database option, see "HG\_DELETE\_METHOD option" in "Database Options" in *Reference: Statements and Options*.

#### See also

- WD Delete Operations on page 74
- TEXT Delete Operations on page 75

### **WD Delete Operations**

SAP Sybase IQ chooses one of three algorithms to process delete operations on columns with a **WD** (Word) index.

- Small delete provides optimal performance when the rows deleted contain few distinct
  words, so that not many WD pages need to be visited. The WD small delete algorithm
  performs an ordered access to the WD. Worst case I/O is bounded by the number of index
  pages. Small delete incorporates the cost of sorting the words and record IDs in the records
  to delete.
- Mid delete for WD is a variation of WD small delete, and is useful under the same conditions
  as small delete, that is, when the rows deleted contain few distinct words. Mid delete for WD
  sorts only words in the records to delete. This sort is parallel, with parallelism limited by
  the number of words and CPU threads available. For Word index, the mid delete method is
  generally faster than small delete.
- Large delete provides optimal performance when the rows deleted contain a large number of distinct words, and therefore need to visit a large number of "groups" in the index. The large delete scans the WD in order, until all rows are deleted. Worst case I/O is bounded by the number of index pages. Large delete is parallel, but parallelism is limited by the internal structure of the index and the distribution of groups from which to delete.

### WD Delete Costing

The WD delete cost model considers many factors including I/O costs, CPU costs, available resources, index metadata, and parallelism.

You can use the WD DELETE METHOD database option to control WD delete performance.

### Using WD Delete Performance Option

The value of the parameter specified with the WD\_DELETE\_METHOD option forces the use of the specified delete algorithm as follows:

- 0 = Mid or large delete as selected by the cost model
- 1 = Small delete
- 2 = Large delete
- 3 = Mid delete

For more information on the WD\_DELETE\_METHOD database option, see "WD\_DELETE\_METHOD option" in "Database Options" of *Reference: Statements and Options*.

#### See also

- HG Delete Operations on page 73
- TEXT Delete Operations on page 75

# **TEXT Delete Operations**

SAP Sybase IQ chooses one of two algorithms to process delete operations on columns with a TEXT index.

- Small delete provides optimal performance when the rows deleted contain few distinct words, so that not many TEXT pages need to be visited. The TEXT small delete algorithm performs an ordered access to the TEXT. Worst case I/O is bounded by the number of index pages. Small delete incorporates the cost of sorting the words and record IDs in the records to delete.
- Large delete provides optimal performance when the rows deleted contain a large number of distinct words, and therefore need to visit a large number of "groups" in the index. The large delete scans the TEXT in order, until all rows are deleted. Worst case I/O is bounded by the number of index pages. Large delete is parallel, but parallelism is limited by the internal structure of the index and the distribution of groups from which to delete.

### TEXT Delete Costing

The TEXT delete cost model considers many factors including I/O costs, CPU costs, available resources, index metadata, and parallelism.

You can use the  ${\tt TEXT\_DELETE\_METHOD}$  database option to control  ${\tt TEXT}$  delete performance.

### Using TEXT Delete Performance Option

The value of the parameter specified with the <code>TEXT\_DELETE\_METHOD</code> option forces the use of the specified delete algorithm as follows:

- 0 = Mid or large delete as selected by the cost model
- 1 = Small delete
- 2 = Large delete

For more information on the TEXT\_DELETE\_METHOD database option, see "TEXT\_DELETE\_METHOD option" in "TEXT Indexes and Text Configuration Objects" of *Unstructured Data Analytics in Sybase IQ*.

#### See also

- *HG Delete Operations* on page 73
- WD Delete Operations on page 74

# Index

| Null Values 65                    |
|-----------------------------------|
| Common performance issues 60      |
| Condition Hints                   |
| Setting 71                        |
| Connections                       |
| Connection Requests 15            |
| Limiting Statements 20            |
| CPU                               |
| availability 5                    |
| setting number 5                  |
| Cursors                           |
| Forcing Non-scrolling 18          |
| Limiting 19                       |
|                                   |
| D                                 |
| Data Compression                  |
| Page Size 12                      |
| Data Model Recommendations 41     |
| Data Type Sizing 48               |
| Data types                        |
| LONG VARBINARY 50                 |
| LONG VARCHAR 50                   |
| Null Values 49                    |
| Sizing 48                         |
| Data Types                        |
| Unsigned Data Types 49            |
| Database Access                   |
| Multiuser 9                       |
| Databases                         |
| Procedure Profiling 28            |
| Procedures 28                     |
| DATABASES                         |
| DENORMALIZING FOR PERFORMANCE     |
| 53                                |
| DATE indexes 42, 43               |
| Dbspace                           |
| Limiting Use 17                   |
| DEFAULT_HAVING_SELECTIVITY 71     |
| DEFAULT_LIKE_MATCH_SELECTIVITY 71 |
| DEFAULT_LIKE_RANGE_SELECTIVITY 71 |
| Delete Operations                 |
| Optimizing 73                     |
| TEXT Delete Operations 75         |
| WD Delete Operations 74           |
|                                   |

Columns

| DELETE OPERATIONS               | hyperthreading                 |
|---------------------------------|--------------------------------|
| HG Delete Operations 73         | server switch 5                |
| Diagnostic Tools 59             |                                |
| disk space                      | I                              |
| multiplex databases 39          | I/O                            |
| Disk Space                      | performance recommendations 24 |
| Conserving 27                   | IN_SUBQUERY_PREFERENCE 71      |
| Limiting message log size 27    | Index and Row Fragmentation 61 |
| Swap Space 60                   | Index Selection 42, 43         |
| Truncating transaction log 27   | CMP 43                         |
| Disk Striping 24                | DATE 43                        |
| Internal Striping 25            | DTTM 43                        |
| distributed query processing 39 | HG 43                          |
| DTTM indexes 42, 43             | HNG 43                         |
|                                 | LF 43                          |
| E                               | TIME 43                        |
| _                               | WD 43                          |
| EARLY_PREDICATE_EXECUTION 71    | INDEX_ADVISOR 67               |
| Evaluating                      | INDEX_PREFERENCE 71            |
| Loads 66                        | Indexes                        |
| Queries 66                      | Choosing 41                    |
| Event Profiling Procedures 30   | CMP 43                         |
|                                 | DATE 43                        |
| F                               | DTTM 43                        |
| •                               | HG 41, 43, 65                  |
| File Access                     | HG Index Loads 44              |
| Random Files 26                 | HG Indexes 44                  |
| Sequential Files 26             | HNG 43                         |
| File System Buffering 22        | Index Advisor 41               |
| FLATTEN_SUBQUERIES 66           | Index Selection 43             |
| FORCE_NO_SCROLL_CURSORS 18      | Indexes 44                     |
| Foreign Keys 47                 | LF 41, 43                      |
| FROM Clause 55                  | Multi-Column Indexes 45        |
|                                 | Multicolumn 65                 |
| G                               | TIME 43                        |
|                                 | Types 41                       |
| GRAPHICAL_PLAN 69               | WD 43                          |
|                                 | Input/Output                   |
| Н                               | Disk Striping 24               |
|                                 | Internal Striping 25           |
| Hash Partitioning 56            | Message Log 27                 |
| HG Delete Operations 73         | Random File Access 26          |
| HG indexes 42, 43               | Raw devices 24                 |
| HG Indexes 65                   | Sequential File Access 26      |
| Loads 44                        | Transaction log 27             |
| Operations 44                   | Internal Striping 25           |
| Schema Design 44                | IOS_FILE_CACHE_BUFFERING 22    |
| HNG indexes 42, 43              | IQ_USE_DIRECTIO 22             |
| HTML_PLAN 69                    | IQGOVERN_MAX_PRIORITY 70       |

| IQGOVERN_PRIORITY 70                        | multithreading 5                          |
|---------------------------------------------|-------------------------------------------|
| iqnumbercpus                                | process threading model 5                 |
| setting number of CPUs 5                    | Memory 9                                  |
|                                             | Cache Memory 11                           |
| J                                           | Cache Size 11                             |
| J                                           | Connection Requests 15                    |
| Join Column 46                              | File System Buffering 22                  |
| JOIN_ALGORITHM_PREFERENCE 71                | Heap Memory 9                             |
| JOIN_PREFERENCE 55                          | IOS_FILE_CACHE_BUFFERING 22               |
|                                             | IQ_USE_DIRECTIO 22                        |
| 17                                          | Large Memory 11                           |
| K                                           | Limits 9                                  |
| Key Performance Indicators                  | Page Size 12                              |
| Logical Server Statistics 30                | Required Memory 9                         |
| Multiplex and Node-Related Statisitics 30   | Server Memory 9                           |
| Server Statisitics 30                       | Wired Memory 13                           |
| Keys                                        | Memory Use                                |
| Foreign Keys 47                             | Other 9                                   |
| Primary Keys 47                             | Message Log                               |
| 1 Illiary Reys 47                           | Limiting Size 27                          |
| _                                           | Monitoring Performance                    |
| L                                           | Buffer Cache Performance 32               |
| I ama Manana                                | Cache Monitor 32                          |
| Large Memory                                | Database Profiling Procedures 28          |
| -iqmc 11                                    | Event Profiling Procedures 30             |
| -iqtc 11                                    | Key Performance Indicators 30             |
| Multiplex Servers 11                        | Monitoring Workloads 72                   |
| Simplex Servers 11                          | Multi-Column Indexes 45                   |
| Large Object Storage 51                     | Multi-user Performance 20                 |
| LF indexes 42, 43                           | Multicolumn Indexes 65                    |
| lightweight processes 5                     | multiplex 39                              |
| load balancing                              | Multiplex and Node-Related Statisitics 30 |
| among query servers 40                      | multiplex databases                       |
| Load Plans 66                               | disk space 39                             |
| Logical Server Statistics 30                | multiplex resources                       |
| logical servers 39<br>LONG VARBINARY 50     | dynamically adjusting 39                  |
| LONG VARCHAR 50                             | multithreading                            |
| LONG VARCHAR 30                             | performance impact 5                      |
|                                             | •                                         |
| M                                           | NI.                                       |
|                                             | N                                         |
| management, resources                       | networks                                  |
| buffer cache 3                              | large data transfers 6                    |
| MAX_CURSOR_COUNT 19                         | networks 6                                |
| MAX_HASH_ROWS 71                            | performance 6                             |
| MAX_QUERY_TIME 70                           | performance of performance suggestions 6  |
| MAX_STATEMENT_COUNT 20                      | settings 6                                |
| memory                                      | Null Values 49                            |
| balancing I/O 24<br>lightweight processes 5 | Truit values T/                           |
| ngillweight processes 3                     |                                           |

| 0                                       | MAX_HASH_ROWS 71                   |
|-----------------------------------------|------------------------------------|
| Optimizing                              | Options, Query Plans               |
| Queries 65                              | INDEX_ADVISOR 67                   |
| Optimizing Queries 41, 65               | NOEXEC 67                          |
| Options                                 | QUERY_DETAIL 67                    |
| •                                       | QUERY_PLAN 67                      |
| AGGREGATION_ALGORITHM_<br>PREFERENCE 71 | QUERY_PLAN_AFTER_RUN 67            |
|                                         | QUERY_PLAN_AS_HTML 67              |
| BT_PREFETCH_MAX_MISS 20                 | QUERY_PLAN_AS_HTML_DIRECTORY       |
| CACHE_PARTITIONS 23                     | 67                                 |
| DEFAULT_HAVING_SELECTIVITY 71           | QUERY_PLAN_TEXT_ACCESS 67          |
| DEFAULT_LIKE_MATCH_SELECTIVITY          | QUERY_PLAN_TEXT_CACHING 67         |
| 71                                      | QUERY_TIMING 67                    |
| DEFAULT_LIKE_RANGE_SELECTIVITY          | ORDER BY Clause 65                 |
| 71                                      | OS_FILE_CACHE_BUFFERING 22         |
| EARLY_PREDICATE_EXECUTION 71            | OS_FILE_CACHE_BUFFERING_TEMPDB 22  |
| FLATTEN_SUBQUERIES 66                   | Overhead                           |
| IN_SUBQUERY_PREFERENCE 71               | Buffer Cache 9                     |
| INDEX_PREFERENCE 71                     |                                    |
| IQ_USE_DIRECTIO 22                      | Р                                  |
| JOIN_ALGORITHM_PREFERENCE 71            | D 0'                               |
| JOIN_PREFERENCE 55                      | Page Size                          |
| MAX_CURSOR_COUNT 19                     | Block Size 12                      |
| MAX_HASH_ROWS 71                        | Data Compression 12                |
| MAX_STATEMENT_COUNT 20                  | Default Size 12                    |
| OS_FILE_CACHE_BUFFERING 22              | Determining 12                     |
| OS_FILE_CACHE_BUFFERING_TEMPDB          | Memory, Saving 12                  |
| 22                                      | Reducing Memory 12                 |
| PREFETCH_BUFFER_LIMIT 20                | Paging 60                          |
| QUERY_ROWS_RETURNED_LIMIT 18            | Paging and Disk Swapping 60        |
| QUERY_TEMP_SPACE_LIMIT 17               | Partitioned Table 55               |
| SUBQUERY_CACHING_PREFERENCE 66          | Partitions 24                      |
| SUBQUERY_FLATTENING_PERCENT 66          | Peformance                         |
| SUBQUERY_FLATTENING_PREFERENC           | Monitoring And Tuning 28           |
| E 66                                    | performance                        |
| SWEEPER_THREADS_PERCENT 23              | balancing I/O 24                   |
| USER_RESOURCE_RESERVATION 14            | consideration 3                    |
| WASH_AREA_BUFFERS_PERCENT 23            | definition 3                       |
| Options, Query Optimization             | designing for 3                    |
| AGGREGATION_ALGORITHM_                  | Performance                        |
| PREFERENCE 71                           | Choosing Correct Index Type 41     |
| DEFAULT_HAVING_SELECTIVITY 71           | Restricting Concurrent Queries 16  |
| DEFAULT_LIKE_MATCH_SELECTIVITY          | Subqueries 66                      |
| 71                                      | Performance Problems, Isolating 59 |
| DEFAULT_LIKE_RANGE_SELECTIVITY          | PREFETCH_BUFFER_LIMIT 20           |
| 71                                      | Prefetched Cache Pages 20          |
| EARLY_PREDICATE_EXECUTION 71            | Prefetched Rows                    |
| IN_SUBQUERY_PREFERENCE 71               | Controlling 21                     |
| INDEX_PREFERENCE 71                     | PRIMARY KEY 42                     |
| JOIN_ALGORITHM_PREFERENCE 71            | Primary Keys 47                    |

| Procedure Profiling          | Query Optimization Options      |
|------------------------------|---------------------------------|
| Procedures 28                | AGGREGATION_ALGORITHM_          |
| Procedures, System           | PREFERENCE 71                   |
| sp_iqcolumnuse 72            | DEFAULT_HAVING_SELECTIVITY 71   |
| sp_iqindexuse 72             | DEFAULT_LIKE_MATCH_SELECTIVITY  |
| sp_iqtableuse 72             | 71                              |
| sp_iqunusedcolumn 72         | DEFAULT_LIKE_RANGE_SELECTIVITY  |
| sp_iqunusedindex 72          | 71                              |
| sp_iqunusedtable 72          | EARLY_PREDICATE_EXECUTION 71    |
| sp_iqworkmon 72              | IN_SUBQUERY_PREFERENCE 71       |
| process threading model 5    | INDEX_PREFERENCE 71             |
| Pushdown Join 55             | JOIN_ALGORITHM_PREFERENCE 71    |
| Q                            | MAX_HASH_ROWS 71                |
|                              | Query Plans                     |
| Queries                      | Generating 66                   |
| Caching Methods 66           | Generating Without Executing 67 |
| Condition Hints 71           | LOAD Evaluation Plans 66        |
| Controlling 71               | Query Evaluation Options 67     |
| Delete Operations 73         | Query Evaluation Plans 66       |
| HG Delete Operations 73      | Using 69                        |
| Joins 71                     | Query Plans, Options            |
| Limiting By Row 18           | INDEX_ADVISOR 67                |
| Optimizer Simplications 71   | NOEXEC 67                       |
| Optimizing 41, 71            | QUERY_DETAIL 67                 |
| ORDER BY Performance 65      | QUERY_PLAN 67                   |
| Query Plans 69               | QUERY_PLAN_AFTER_RUN 67         |
| Query Priority Options 70    | QUERY_PLAN_AS_HTML 67           |
| Query Processing 69          | QUERY_PLAN_AS_HTML_DIRECTORY    |
| Restricting Concurrent 16    | 67                              |
| Setting Time Limits 70       | QUERY_PLAN_TEXT_ACCESS 67       |
| TEXT Delete Operations 75    | QUERY_PLAN_TEXT_CACHING 67      |
| WD Delete Operations 74      | QUERY_TIMING 67                 |
| Workload Monitoring 72       | Query Priority Options 70       |
| Queries,                     | query processing                |
| Optimizing 65                | monitoring 72                   |
| Structuring 65               | Query Processing                |
| Query Evaluation Options 67  | Controlling 69                  |
| INDEX_ADVISOR 67             | •                               |
| NOEXEC 67                    | query server                    |
| QUERY_DETAIL 67              | balancing loads 40              |
| QUERY_PLAN 67                | QUERY_PLAN_TEXT_ACCESS 69       |
| QUERY_PLAN_AFTER_RUN 67      | QUERY_PLAN_TEXT_CACHING 69      |
| QUERY_PLAN_AS_HTML 67        |                                 |
| QUERY_PLAN_AS_HTML_DIRECTORY | R                               |
| 67                           |                                 |
| QUERY_PLAN_TEXT_ACCESS 67    | Random File Access 26           |
| QUERY_PLAN_TEXT_CACHING 67   | Raw devices 24                  |
| QUERY_TIMING 67              | Raw Partitions                  |
| query execution              | File Systems 9                  |
| distributed 39               | Memory Use 9                    |

# Index

| Required Memory                    | Using Indexes 42                         |
|------------------------------------|------------------------------------------|
| Backup 9                           | Sequential Disk I/O 26                   |
| Database Validation 9              | Sequential File Access 26                |
| Dropping Leaked Blocks 9           | Server configuration                     |
| Multiuser Access 9                 | Memory 9                                 |
| Raw Partitions 9                   | Server Memory                            |
| Thread Stacks 9                    | Heap Memory 9                            |
| resource use 39                    | Limits 9                                 |
| load balancing 40                  | Shared Memory 9                          |
| multiplex disk space 39            | Server Statisitics 30                    |
| network performance 6              | sp_iqcolumnuse 72                        |
| Resource Use                       | sp_iqindexuse 72                         |
| Indexing 41                        | sp_iqtableuse 72                         |
| Loading with UNION ALL 54          | sp_iqunusedcolumn 72                     |
| resource use options               | sp_iqunusedindex 72                      |
| setting available CPUs 5           | sp_iqunusedtable 72                      |
| Resource Use Options 14            | sp_iqworkmon 72                          |
| Forcing Non-scrolling Cursors 18   | Startup Parameters 15                    |
| Limiting Cursors 19                | -iqwmem 13                               |
| Limiting Dbspace Use 17            | iqmc 11                                  |
| Limiting Queries By Row 18         | -iqtc 11                                 |
| Limiting Statements 20             | Statements                               |
| Prefetched Rows 21                 | Limiting Statements 20                   |
| Prefetcing Cache Pages 20          | Stored Procedures                        |
| Restricting Concurrent Queries 16  | Viewing Profiling Data 28                |
| Typical Usage 14                   | Structuring Queries                      |
| resources                          | Caching Methods 66                       |
| multiplex 39                       | Improving Performance 66                 |
| response time 3                    | Subqueries                               |
|                                    | Flattening 66                            |
| S                                  | Performance 66                           |
|                                    | Subquery Performance                     |
| Schema Design                      | Improving Performance 66                 |
| Denormalization 53                 | SUBQUERY_CACHING_PREFERENCE 66           |
| Foreign Keys 47                    | SUBQUERY_FLATTENING_PERCENT 66           |
| Hash Partitioning 56               | SUBQUERY_FLATTENING_PREFERENCE 66        |
| HG Index Loads 44                  | Swap Files 60                            |
| Indexing 41                        | Swapping 60                              |
| Join Column 46                     | Sweeper Threads 23                       |
| Large Object Storage 51            | SWEEPER_THREADS_PERCENT 23               |
| LONG VARBINARY 50                  | System Procedures                        |
| LONG VARCHAR 50                    | sp_iqcolumnuse 72                        |
| Multi-Column Indexes 45            | sp_iqindexuse 72                         |
| Null Values 49                     | sp_iqtableuse 72                         |
| Primary Keys 47                    | sp_iquioleuse 72<br>sp_iqunusedcolumn 72 |
| Proper Data Type Sizing 48         | sp_iqunusedindex 72                      |
| Simple Index Selection Criteria 43 | sp_iqunusedtable 72                      |
| Temporary Tables 52                | sp_iqworkmon 72                          |
| UNION ALL 55                       | SP_IqWORKIIOII 12                        |
| Unsigned Data Types 49             |                                          |

| system resources                     | Optimizing for Typical Usage 14   |
|--------------------------------------|-----------------------------------|
| performance considerations 3         | Optimizing for Users 15           |
| System Resources                     | Prefetched Rows 21                |
| Resource Use Options 14              | Prefetching Cache Pages 20        |
|                                      | Restricting Concurrent Queries 16 |
| Т                                    |                                   |
| Tables                               | U                                 |
| Collapsing 41                        |                                   |
| Joining 41                           | UNION ALL                         |
| Temporary Tables 52                  | Loading 54                        |
| TEXT Delete Operations 75            | Rules 55                          |
| Thrashing and Query Execution 62     | View Performance 55               |
| Thread Stacks                        | Views 55                          |
| Memory 9                             | UNIQUE CONSTRAINT 42              |
| Threads                              | UNIQUE HG 42                      |
| Buffer Caches 23                     | Unsigned Data Types 49            |
| throughput 3                         | USER_RESOURCE_RESERVATION 14      |
| TIME indexes 42, 43                  | Using Indexes                     |
| Transaction log                      | CMP 42                            |
| Truncating 27                        | DATE 42                           |
| Troubleshooting 59                   | DTTM 42                           |
| Catalog File Growth 62               | HG 42                             |
| Common performance issues 60         | HNG 42                            |
| Diagnostic Tools 59                  | LF 42                             |
| Index and Row Fragmentation 61       | PRIMARY KEY 42                    |
| Paging and Disk Swapping 60          | TIME 42                           |
| Performance Problems, Isolating 59   | <b>UNIQUE CONSTRAINT 42</b>       |
| Thrashing and Query Execution 62     | UNIQUE HG 42                      |
| Truncating                           | Using Indexes 42                  |
| Transaction log 27                   |                                   |
| Tuning  Tuning                       | VA.                               |
| Performance 28                       | W                                 |
| Tuning Options                       | WASH_AREA_BUFFERS_PERCENT 23      |
| Cache Partitions 23                  | WD Delete Operations 74           |
| File System Buffering 22             | WD indexes 42, 43                 |
| Limiting Number of Statements 19, 20 | Wired Memory                      |
| Limiting Queries by Rows Returned 18 | -iqwmem switch 13                 |
| Limiting Query Temp Space 17         | Workload Monitoring 72            |
| Non-Scrolling Cursors 18             | TOTATORIC PROHITOTHIS 12          |
|                                      |                                   |

Index